# MASARYKOVA UNIVERZITA PŘÍRODOVĚDECKÁ FAKULTA **ŮSTAV TEORETICKÉ FYZIKY A ASTROFYZIKY**

# Bakalářská práce

BRNO 2013 JAROSLAV VELČOVSKÝ

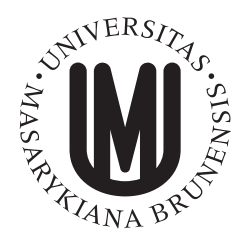

MASARYKOVA UNIVERZITA Přírodovědecká fakulta ŮSTAV TEORETICKÉ FYZIKY A ASTROFYZIKY

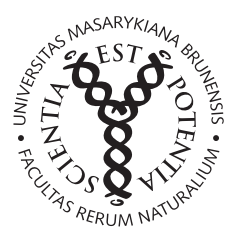

# Kalibrace spektroskopu **SGS**

Bakalářská práce

Jaroslav Velčovský

Vedoucí práce: Mgr. Filip Hroch Ph.D. Brno 2013

# Bibliografický záznam

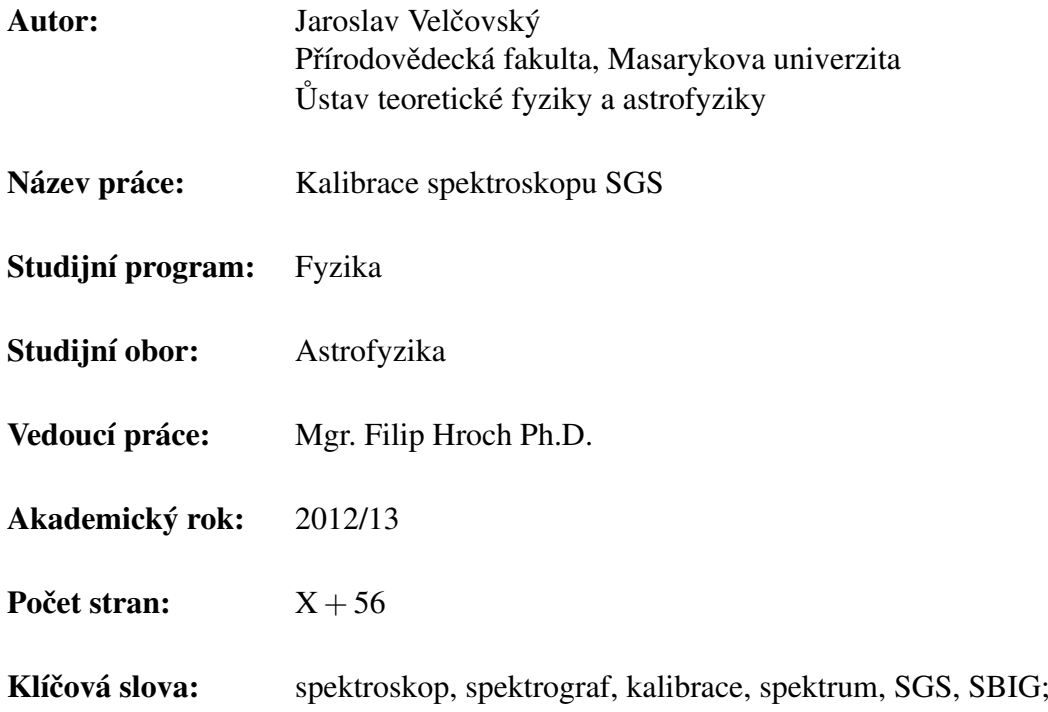

# Bibliographic Entry

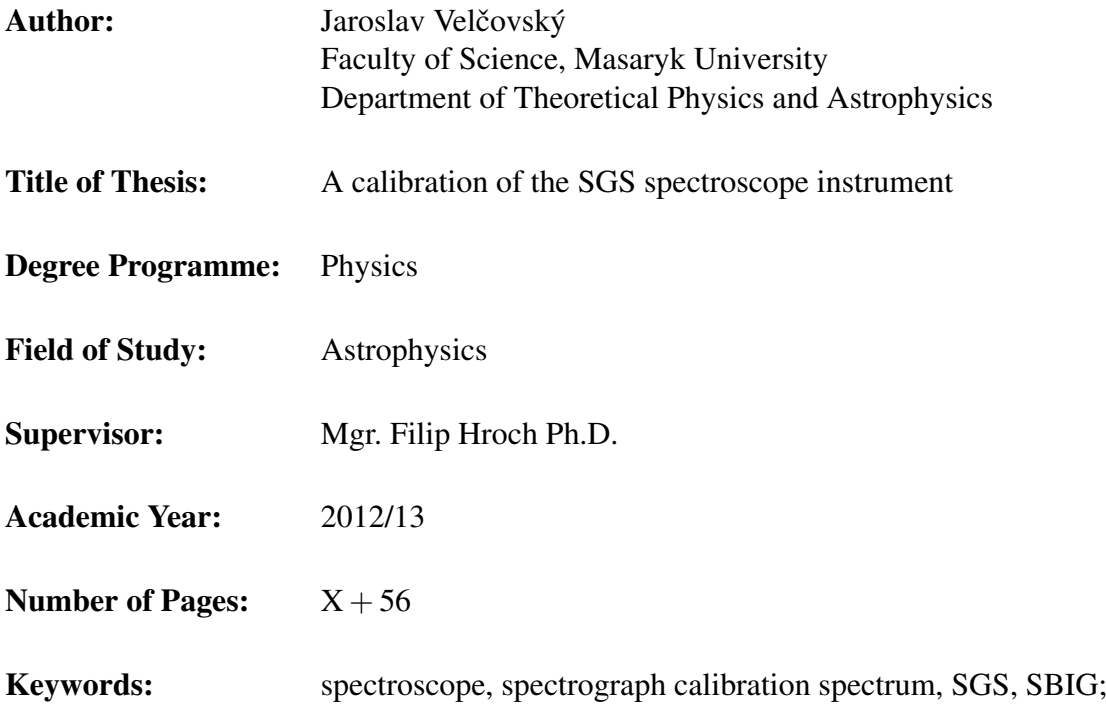

# Abstrakt

Tato práce pojednává o kalibraci jednoduchého spektroskopu SGS od firmy SBIG (Santa Barbara Instrument Group). K přístroji je připojeno záznamové zařízení v podobě CCD kamery ST-8. Zařízení je konstruováno na práci ve viditelné části elektromagnetického záření. K přístroji je možno připojit dalekohled a jako celek jej využít k získávání spekter astronomických objektů.

V práci je popsána kalibrace přístroje v laboratorních podmínkách i se skutečným dalekohledem. Hlavním cílem je důkladné otestování a proměření maximálních schopností přístroje. Práce dále obsahuje návod k užití přístroje a následné zpracování získaných spekter pro další pozorovatele.

# Abstract

This thesis deals with calibration of the SGS spectroscope instrument manufactured by SBIG company (Santa Barbara Instrument Group). As a recording device is supplied a CCD camera ST-8. The instrument is designed to work in the visible part of the electromagnetic radiation. The whole device can be connected to a telescope and to be used to obtain spectra of astronomical objects.

The thesis describes both the calibration in the laboratory and with real telescope. The main goal is to test and measure the available capabilities. The work also includes instructions for using the device and subsequent processing of the obtained spectra for other observers.

Místo tohoto listu vložte kopii oficiálního (podepsaného) zadání práce.

# Poděkování

Na tomto místě bych chtěl velice moc poděkovat především Filipu Hrochovi za ochotu, trpělivost, pevné nervy při vedení této bakalářské práce a konzultacích. Janu Janíkovi za pomoc při řešení objevených problémů. Dušanovi Hemzalovi za zpřístupnění optických laboratoří a cenné rady. Rodině, přátelům a všem, co mě podporovali.

# Prohlášení

Prohlašuji, že jsem svoji bakalářskou práci vypracoval samostatně s využitím informačních zdrojů, která jsou v práci citovány.

Brno 24. kveˇtna 2013 . . . . . . . . . . . . . . . . . . . . . . . . . .

Jaroslav Velčovský

# Obsah

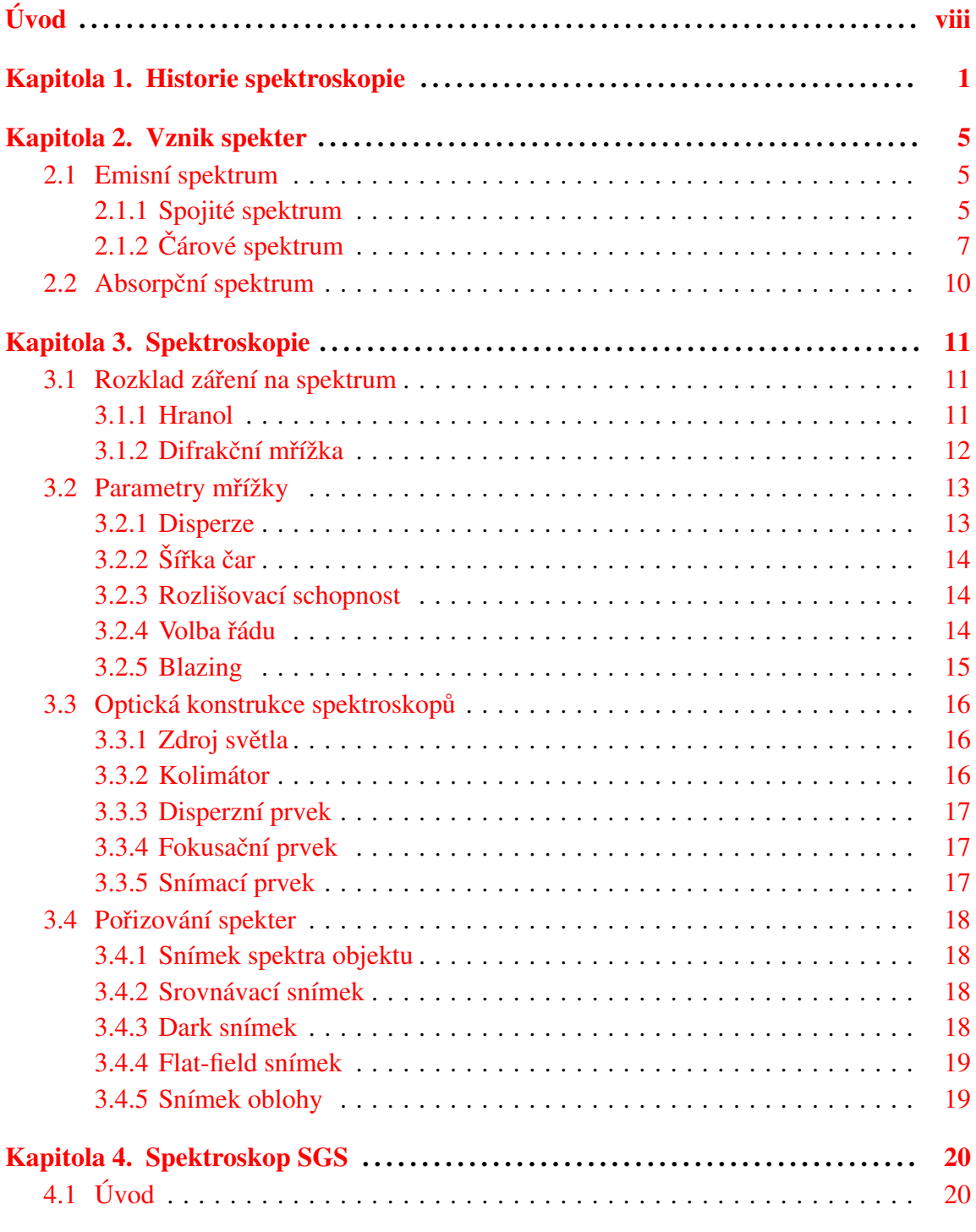

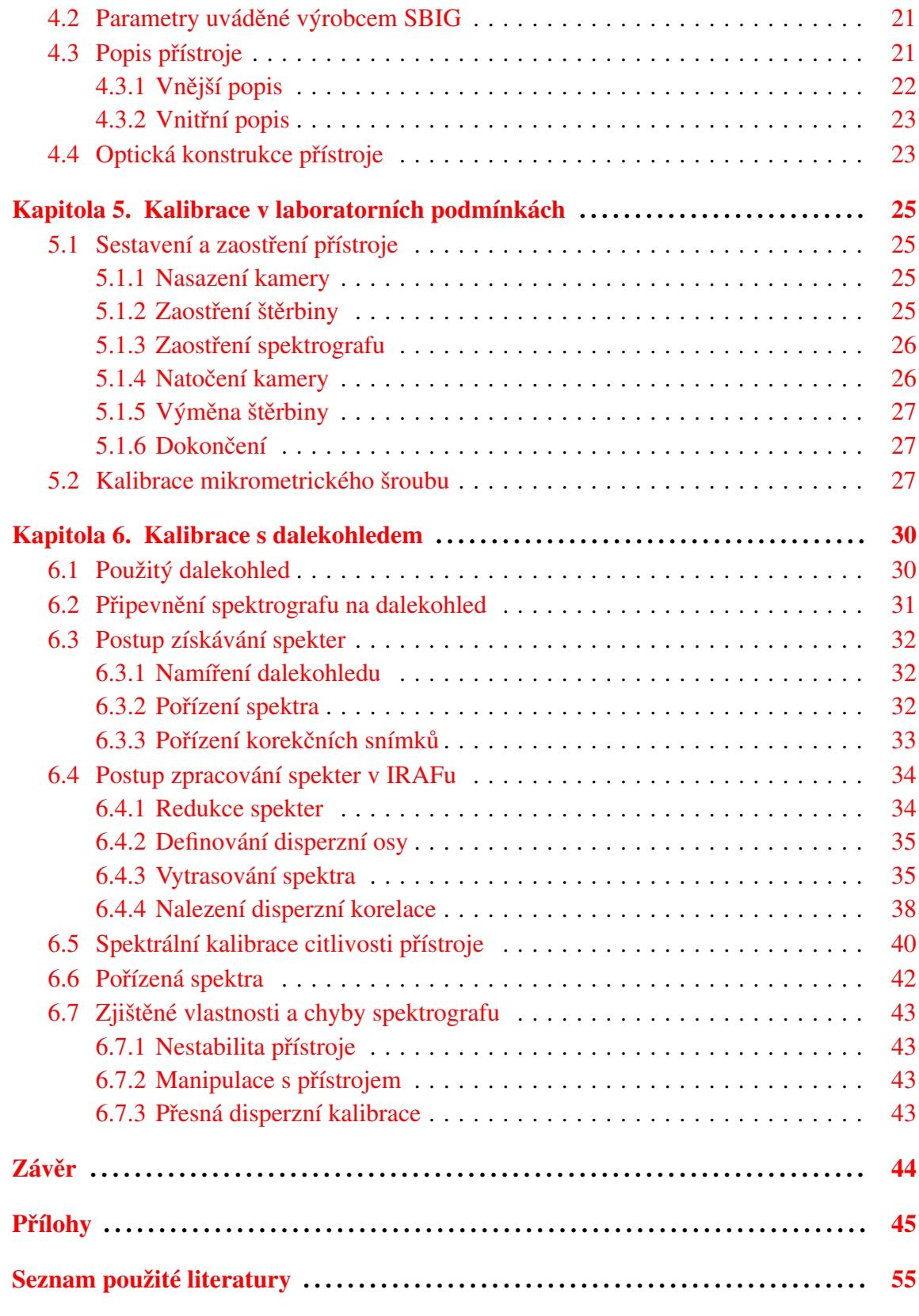

# <span id="page-9-0"></span>Úvod

Spektroskopie je v současné době plně rozvinutá technika ke zkoumání elektromagnetického záření. Stručně řečeno je to rozklad záření podle vlnové délky. Ve viditelném oboru je to rozklad bílého světla do barev, kterou všichni znají ve formě duhy. Objekty ve vesmíru, které nás obklopují, jsou příliš vzdálené na to, abychom je mohli studovat přímo. Naše technologické znalosti nám ještě nedovolují mezihvězdné cesty v rozumném čase, a tak můžeme mimo jiné studovat vyzařované elektromagnetické záření danými objekty.

Touto problematikou se zabývá astrofyzika, která zkoumá vyzařované světlo od hvězd a jiných zdrojů záření a snaží se jim přiřadit fyzikální podstatu. Nejčastější metoda zkoumání je spektroskopie. Tato metoda je velmi efektivní, protože dokáže pouze ze světla získat mnoho důležitých informací o studovaném objektu. Správnou interpretací naměřených dat můžeme zjistit například, jaké je chemické složení a teplota na povrchu dané hvězdy, jaké je magnetické pole hvězdy nebo jak se od nás vzdaluje. To bychom pouze z pozorování jasnosti nezjistily.

Při rozkladu záření hvězdy zjistíme, že spektrum není spojité jako u absolutně černého tělesa, ale obsahuje absorpční čáry. Ty vznikají v chladnějších oblastech hvězdné atmosféry, kde daný atom nebo molekula pohltí foton s příslušnou vlnovou délkou. Naopak emisní spektra mohou být získána z rozkladu záření některých mlhovin, kdy zářící plyn je ionizován ultrafialovým zářením z okolních hvězd. Pokud takové spektrum získáme uměle v laboratoři od určitého prvku a zidentifikujeme příslušné čáry s napozorovaným spektrem, zjistíme, že se nějakým způsobem liší. Z těchto odchylek pak můžeme získat mnoho informací o studovaném objektu.

Abychom získaly takové informace, musíme mít potřebné znalosti o manipulaci se spektroskopem, přístroj seřízen a zkalibrován, a také nutnou dávku trpělivosti. V této práci se pokusím přiblížit manipulaci s přístrojem i dalekohledem, aby výsledky byly co nejlepší. Také připojím své zkušenosti a rady při problematických situacích. Hlavní část práce bude zaměřena na pořízení spekter několika jasných kalibračních hvězd, které jsou následně použity ke kalibraci přístroje. Taktéž se pokusím pořídit spektra zajímavých objektů jako jsou hvězdy s velkou radiální rychlostí, hvězdy s neobvyklým spektrálním profilem, mlhoviny a galaxie.

Toto téma jsem si vybral, protože je velmi zajímavé a zahrnuje i ryze praktickou část, která se neobejde bez aktivního měření na observatoři. Mým hlavním cílem bylo nasbírat vědomosti a hlavně zkušenosti týkající se astronomického vybavení a metod pozorování, které chci uplatnit v dalším studiu a následně při ucházení o práci v daném oboru.

# <span id="page-10-0"></span>Kapitola 1 Historie spektroskopie

Tato kapitola byla byla převážně převzata z knihy  $[1]$  (str. 1–7).

Již odpradávna lidé pozorovali zajímavý úkaz jménem duha, který se objevoval především během letních bouří nebo přeháněk doprovázený slunečním svitem. První se o vysvětlení pokusil řecký filosof Aristoteles, který usoudil, že duha vzniká odrazem světla ve vodních kapkách. Také se o to pokoušel středověký myslitel Roger Bacon. Tento jev byl nakonec správně vysvětlen v roce 1304 Teodorem z Freibergu. Teodor ukázal experimentem s vodou v kulové nádobě, že hlavní oblouk vzniká, když vodní kapky v atmosféře jsou vnitřně osvíceny slunečním svitem a rozdílné barvy jsou způsobeny změnou indexu lomu vody s vlnovou délkou dopadajícího záření. Druhý oblouk vzniká dvojitým vnitřním odrazem.

<span id="page-10-1"></span>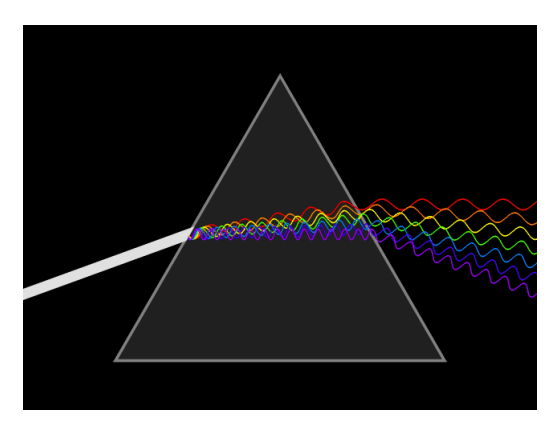

Obrázek 1.1: Disperze světla na hranolu [\[2\]](#page-64-2)

V roce 1666 Isaac Newton ukázal, že průchodem slunečního paprsku skrz skleněný tříboký hranol jako na obrázku [1.1](#page-10-1) vzniká stejné, dokonce podrobnější barevné spektrum jako v duze. Také zjistil, že po přidání dalšího hranolu do optické soustavy se světlo složí zpět na bílé. Tím dokázal, že bílé světlo je složené ze všech barev. Bohužel nedokázal rozložit světlo tak, aby si povšíml tmavých čar ve slunečním spektru.

Po Newtonovi následovala mezera významných objevů ve spektroskopii, až do počátku 19. století, kdy Thomas Melville objevil emisní spektra plamenů. V roce 1800 William Herschel objevil infračervenou část spektra, kdy umístil teploměr za okraj červeného slunečního spektra a pozoroval, že teplota roste, i když na něho nedopadá žádné viditelné světlo. Stejným způsobem objevil ultrafialovou oblast Johann Ritter, kdy umístil na opačný konec spektra dusičnan stříbrný a pozoroval jeho proměnu ve stříbro.

Tmavé čáry ve slunečním spektru, které Newtonovy unikaly, nakonec objevil v roce 1802 William Wollatson, který si je chybně vyložil jako přirozené hranice mezi barvami.

V roce 1814 německý optik Joseph von Fraunhofer znovuobjevil tmavé čáry ve slunečním spektru použitím úzké štěrbiny, teodolitu a hranolu. Díky tomu, že zdokonalil výrobu skla a optických členů, mohl pozorovat skoro 600 tmavých čar. Také sestrojil difrakční mřížku, se kterou byl schopen měřit vlnovou délku tmavých čar ve spektrech. Do roku 1823 proměřil vlnové délky 324 čar. Také označil devět nejvýraznějších čar nebo skupin čar velkými písmeny abecedy, které jsou znázorněny na obrázku [1.2](#page-11-0) a uvedeny v tabulce [1.1](#page-11-1). Dodnes jsou známy jako Fraunhoferovy čáry.

<span id="page-11-0"></span>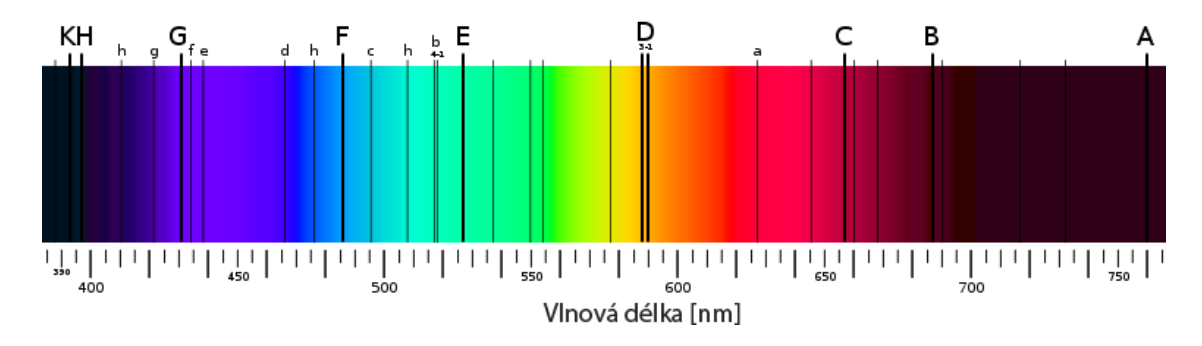

Obrázek 1.2: Fraunhoferovy čáry [\[3\]](#page-64-3)

<span id="page-11-1"></span>

| Čára           | Vlnová délka [nm] | Původ                         |
|----------------|-------------------|-------------------------------|
| A              | 759,4             | molekulární kyslík (pozemský) |
| B              | 686,7             | molekulární kyslík (pozemský) |
| $\mathcal{C}$  | 656,3             | vodík $(H\alpha)$             |
| D <sub>1</sub> | 589,6             | sodík                         |
| D2             | 589,0             | sodík                         |
| E1             | 527,0             | železo                        |
| Eb             | $518,3 - 516,7$   | hořčíkový triplet             |
| F              | 486,1             | vodík $(H\beta)$              |
| G              | 430,8             | železo + CH molekula          |
| $G^*$          | 434.0             | vodík $(H\gamma)$             |
| H              | 396,8             | vápník                        |
| K              | 393,3             | vápník                        |

Tabulka 1.1: Přehled Fraunhoferových čar [\[1\]](#page-64-1)

Fraunhofer také pozoroval spektra některých hvězd. Obsahovaly úplně jiné čáry, než ve slunečním spektru, které bohužel nedokázal vysvětlit.

Sluneční spektrum bylo poprvé vyfotografováno v roce 1842 Alexandrem Becquerelem a o deset let později Jean Foucault ukázal, že procházející světlo skrz sodíkový plamen obsahuje shodné tmavé čáry, jako jsou ve slunečním spektru označeny písmenem D. Významný průlom se stal v roce 1859, kdy Gustav Kirchhof a Robert Bunsen publikovali základní zákon kvantitativní spektroskopie:

Poměr intenzity vyzařování (emisivity) k absorpci (pohltivosti) závisí pouze na abso*lutnı´ teploteˇ teˇlesa.*

a jeho důsledky:

• *Vlnové délky záření, které jsou emitovány látkou, závisí na samotné látce a její tep*lotě.

• *Maximum absorpce látky leží těch vlnových délkách, kde mají tendenci vyzařovat.* 

• *Vyzařující pevná, nebo kapalná látka (nebo stlačený plyn) produkuje spojité spektrum, kdezˇto plynne´ la´tky produkujı´ cˇa´rove´ spektrum.*

Kirchhoff a Bunsen díky spektroskopii a nově získaných poznatků objevily dva nové prvky: cesium a rubidium. Kirchhoff také odvodil ze slunečního spektra existenci sodíku ve slunci díky D čarám a postupem času objevil stejným postupem dalších šest prvků vyskytujících se ve slunci včetně železa.

V roce 1862 švédský astronom Andreas Jonas Ångström objevil vodík v atmosféře Slunce. Podle něho je pojmenovaná délková jednotka 1 Å (jeden Ångström - desetina nanometru), která je hojně používána ve spektroskopii.

Dále v roce 1864 anglický astronom William Huggins učinil mnoho významných objevů aplikací spektroskopie v astronomii. Potvrdil přítomnost vodíku, železa, sodíku a vápníku ve hvězdách z jejich spekter. Poté co nalezl složení hvězd, následně ukázal, že planetární mlhoviny jsou složeny z horkého plynu díky pozorování vyzařovaného čárového spektra. Toho roku také pořídil spektrum jasné komety, která podle měření byla obklopena řídkým plynem. Jeho následné pozorování 70 mlhovin po dobu dvou let ukázala emisní čárová spektra ve třetině případů a hvězdné spektra (tmavé čáry na světlém podkladu) ve zbytku případech. Tedy byl problém v povaze samotných mlhovin, protože takové mlhoviny musely být tvořeny mnoha miliony hvězd a ne zářícím plynem. Huggins nalezl způsob, jak rozlišit mlhoviny od galaxií, i když v té době se o existenci jiných galaxií pouze spekulovalo. Následné pozorování dalších komet mu umožnilo dokázat přítomnost sloučenin vodíku a uhlíku. Také pozoroval emisní spektrum, které bylo překryto slabým pozadím slunečního spektra. Pozorování ukázalo, že kometa odráží světlo stejně dobře, jako ho vyzařuje.

Huggins vynalezl a postavil mnoho zařízení, které mu umožňovaly jeho pozorování. Jeden z nápadů, který je užíván ve většině spektrografů dodnes, je možnost produkovat srovnávací spektrum. Toto srovnávací spektrum je produkováno umělým zdrojem světla (v Hugginsově případu to byla elektrická jiskra), u kterého jsou vlnové délky čar přesně známy. Po srovnání mohou být určeny vlnové délky čar pocházejícího z hvězd s velkou přesností. Současně také vyřešil jeden neřešitelný problém, a to určit složku rychlosti astronomických oběktů ve směru pozorování. Uvědomil si, že posun spektrálních čar z jejich obvyklích pozic je způseben Dopplerovým jevem, když se oběkt pohybuje směrem od nás, nebo k nám. V roce 1868 změřil radiální rychlost Siria na 47 km/s.

Norman Lockyer předpověděl v roce 1869 existenci neznámého prvku, z přítomnosti příslušných čar ve slunečním spektru. Nový prvek byl pojmenován helium a nebyl nalezen na zemi po dobu dalších třiceti let. Příklad s héliem vedl k oběvu dalších dvou prvků. coronium z neznámých čar ve sluneční koroně a nebulium z čar ve spektru mezihvězdných mlhovin (v překladu *nebula*). Nicméně tyhle prvky neexistují a původ neznámých čar byl vysvětlen až ve dvacátém století.

V roce 1863 vznikla nová metoda v astronomické spektroskopii, která přetrvala dodnes. Zahájil ji Angelo Secchi, který byl italský astronom a jako jeden z prvních vědců označil Slunce za hvězdu. Jeho metoda spočívala v klasifikaci hvězd podle vzhledu jejich spekter. Secchiova klasifikace byla jednoduchá: Typ I, spektra obsahující pouze čáry vodíku (hlavně bílé hvězdy); Typ II, Spektra podobné Slunci (hlavně žluté hvězdy); Typ III, spektra s posunutými pásy směrem k červené oblasti (hlavně červené hvězdy); Typ IV, spektra s posunutými pásy směrem k fialové oblasti. Tato klasifikace byla brzy rozšířena a hvězdy byly řazeny podle počtu čar ve spektru. Třída A obsahovala hvězdy s nejmenším počtem čar v jejich spektru, třída B zahrnovala hvězdy s o něco více čarami a tak dále.

"Na konci 19. století vznikla soudobá spektrální klasifikace, která se opírá o systém vybudovaný na Harvardově observatoři Edwardem Pickeringen a Willaminou Flemingovou. Později ji do skutečné dokonalosti dovedla Antonie Mauryová. Zmínění astronomové vytvořili jednoparametrickou posloupnost spektrálních tříd O-B-A-F-G-K-M s vnitřním desetinnýmdělením, která se pak ukázala jako posloupnost teplotní. Nejvyšší teplotu mají namodralé hvězdy třídy O (až 50 000 K), nejnižší pak načervenalé hvězdy pozdních podtypů spektrální třídy M (2 500 K). Výhodou teploty odvozené ze vzhledu spektra je fakt, že spektrální klasifikace prakticky nezávisí na mezihvězdné extinkci, nevýhodou (zejména zpočátku) tu byly poměrně velké nároky hvězdné spektroskopie na dostatek světla. Proto se spektrální klasifikace zprvu omezovala jen na dostatečně jasné hvězdy." Převzato ze zdroje [\[4\]](#page-64-4) (str. 39–40).

# <span id="page-14-0"></span>Kapitola 2

# Vznik spekter

# <span id="page-14-1"></span>2.1 Emisní spektrum

## <span id="page-14-2"></span>2.1.1 Spojité spektrum

Spojitá spektra produkují především rozžhavené předměty. Pokud se zahřejí kamna, tak začnou červenat. Když se bude zvyšovat teplota, bude se měnit také barva kamen. Z tmavě rudé se stane červená, pak oranžová a nakonec skoro bílá. Tento fyzikální jev je popsán jako záření absolutně černého tělesa. Černé těleso je ideální zářič, který absolutně pohlcuje všechno dopadající záření. Pokud se absolutně černé těleso zahřeje na určitou teplotu, bude vyzařovat elektromagnetické záření na všech vlnových délkách, ale s různou intenzitou. Důkazem je bílá barva kamen, která je složena ze všech barev. Maximum intenzity záření přísluší jedné vlnové délce a ta je závislá jen na teplotě tělesa. Čím vyšší je teplota, tím kratší je příslušná vlnová délka. [\[5\]](#page-64-5)

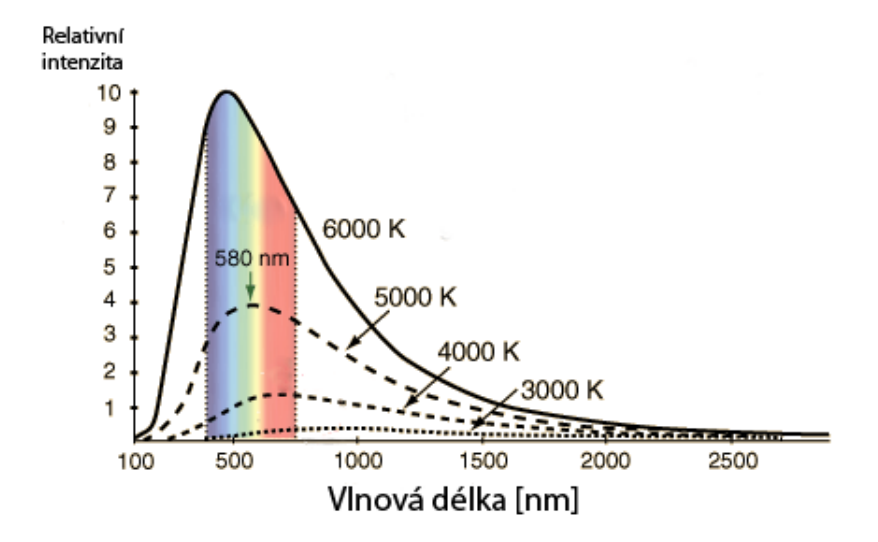

Obrázek 2.1: Záření absolutně černého tělesa [\[6\]](#page-64-6)

Tato závislost je popsána Wienovým posunovacím zákonem

$$
\lambda_{\text{max}} = \frac{b}{T} \tag{2.1}
$$

kde  $\lambda_{\text{max}}$  je vlnová délka záření s největší intenzitou, *b* je konstanta ( $b = 2.898 \cdot 10^{-3} \text{mK}$ ) a *T* je teplota tělesa.

"Pro rozdělení energie ve spektru poskytl správný a teoreticky zdůvodněný vztah až v roce 1900 Max Planck. Dospěl k němu až poté, co učinil odvážný předpoklad, že zářivá energie není vysílána spojitě, ale po kvantech (po fotonech), jejichž energie je dána frekvencí záření (vlnovou délkou)" [\[4\]](#page-64-4) (str. 30)

<span id="page-15-0"></span>
$$
E = h\nu = \frac{hc}{\lambda},\tag{2.2}
$$

kde *E* příslušná energie fotonu a *h* je Planckova konstanta ( $h = 6.626 \cdot 10^{-34}$ Js).

S tímto předpokladem také vytvořil vztah pro záření absolutně černého tělesa, který se jmenuje Planckův zákon

$$
B_V(v,T) = 2\pi \frac{v^2}{c^2} \frac{hv}{\exp(hv/kT) - 1},
$$
\n(2.3)

kde  $B_{\rm V}({\rm v,}T)$  je tok záření, v je frekvence záření, *c* je rychlost světla ( $c=2{,}998\cdot 10^8\mathrm{ms^{-1}}$ ), *k* je Boltzmannova konstanta (*k* = 1,381 · 10−23J K−<sup>1</sup> ).

Planckův zákon pro záření absolutně černého tělesa vysvětlil již dříve známý Stefanův zákon

$$
I = \sigma T^4 \tag{2.4}
$$

kde *I* je celková intenzita záření,  $\sigma$  je Stefanova-Boltzmannova konstanta ( $\sigma = 5.67$  · 10<sup>-8</sup>W m<sup>-2</sup> K<sup>-4</sup>). Objasnil též jak a proč a se s rostoucí teplotou mění rozložení energie ve spojitém spektru hvězd.

Pokud se budeme pohybovat v dlouhovlnné oblasti spektra, to znamená, že bude platit *hv* ≪ *kT*, tak Planckův zákon přejde na Rayleighův-Jeansůvým zákon, který se používá převážně v radioastronomii

$$
B_V(v,T) = 2\pi \frac{v^2}{c^2} kT.
$$
\n(2.5)

Jestliže naopak půjdeme do krátkovlnné oblasti, bude platit *hv* ≫ *kT* a Planckův zákon přejde na Wienův zákon

$$
B_V(v,T) = 2\pi \frac{v^2}{c^2} hv \exp\left(-\frac{hv}{kT}\right).
$$
 (2.6)

S výše uvedenými poznatky a předpokladem, že hvězdy se v prvním přiblížení jeví jako absolutně černá tělesa, můžeme určovat efektivní teplotu hvězdných atmosfér z průběhu jejich spojitého spektra. Převzato z  $[4]$  (str. 30–33).

## <span id="page-16-0"></span>2.1.2 Čárové spektrum

V předchozí kapitole jsme se zabývali vznikem spojitého spektra. Toto spojité spektrum produkují především pevné a někdy i kapalné látky. Plynné látky však produkují spektra diskrétní, neboli čárová.

Čárová spektra se liší na první pohled od spojitých tím, že v některých oblastech spektra je úplná absence záření. Skládají se především z jednotlivých úzkých čar, někdy se vyskytují dvojité nebo trojité čáry (dublety a triplety). Čárové spektrum nemusí být nutně tvořeno pouze úzkými spektrálními čárami, ale i pásy (pásové spektrum), které jsou tvořeny velkým množstvím čar ležící tak těsně vedle sebe, že je nemůžeme rozdělit na jednotlivé vlnové délky.

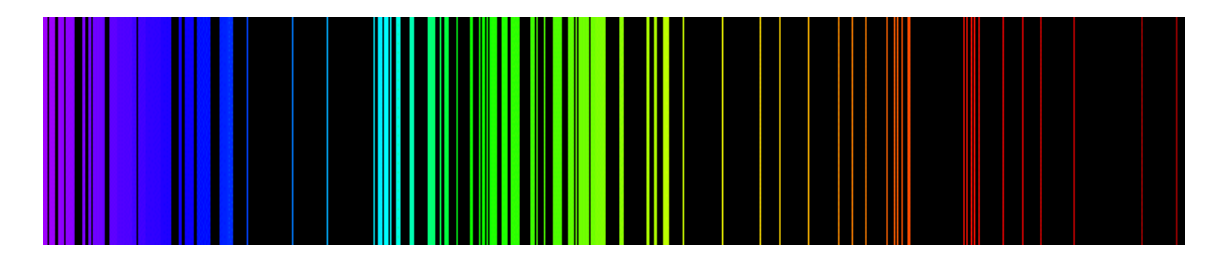

Obrázek 2.2: Čárové spektrum železa [\[7\]](#page-64-7)

Vznik čárového spektra nelze vysvětlit klasickou fyzikou. Na tento problém budeme potřebovat kvantovou fyziku, která popisuje výměnu energie mezi hmotou a okolím prostřednictvím elektromagnetického záření po nedělitelných částech neboli kvantech. U zrodu této teorie stál výše zmiňovaný Max Planck, který stanovil vztah [2.2](#page-15-0) pro energii takového fotonu.Tento vztah pro nás bude klíčový, protože emisní čárové spektrum si pokusíme vysvětlit na atomu vodíku.

Atom vodíku jakožto nejlehčí prvek je tvořen protonem a elektronem. Proton tvoří jádro vodíku, protože je mnohonásobně těžší než elektron a má opačný elektrický náboj. Elektron se vyskytuje poblíž tohoto jádra v předem daných vzdálenostech *r* neboli orbitalech. Tyto orbitaly vyplívají z řešení Schrödingerovy rovnice pro atom vodíku

$$
-\frac{\hbar^2}{2m}\nabla^2\psi = (E + \frac{e^2}{r})\psi,
$$
\n(2.7)

kde *h* je redukovaná Plancova konstanta, *m* je hmotnost elektronu,  $\nabla$  je gradient polohy elektronu,  $\psi$  je amplituda pravděpodobnosti nalezení elektronu v čase *t* a bodě  $\mathbf{r} = (x,y,z)$ , *E* je energie atomu a *e* je náboj elektronu. Převzato z [\[8\]](#page-64-8) (str. 358).

Pokud nalezneme atom vodíku, kde se elektron pohybuje nejblíže jádru, říkáme, že se atom nalézá v základním stavu tzn. že hlavní kvantové číslo *n* je rovno jedné. Orbitaly jsou často nazývány jako energetické hladiny, protože daná hladina odpovídá vazebné energii elektronu k jádru. Při vzdalování vazebná energie klesá, takže elektron na nižší energetické hladině je vázán větší silou než elektron na vyšších hladinách. Při přechodu elektronu z nižší  $(E_n)$  do vyšší  $(E_v)$  energetické hladiny, budeme muset dodat potřebnou energii která přesně rovna rozdílu obou hladin. Kdybychom dodali větší nebo menší energii, k přechodu by nedošlo. Přechod také není možný, pokud bychom dodali třeba dva fotony s poloviční energií. Pokud k tomuto účelu použijeme elektromagnetické záření, tak bude muset splňovat vztah

<span id="page-17-1"></span>
$$
E_v - E_n = \Delta E = \frac{h \cdot c}{\lambda} \tag{2.8}
$$

respektive

<span id="page-17-0"></span>
$$
\lambda = \frac{h \cdot c}{\Delta E}.\tag{2.9}
$$

Vztah [2.9](#page-17-0) nám přímo udává, jakou vlnovou délku bude muset mít použité záření. Při tomto procesu je daný foton pohlcen atomem a ten je přechodem elektronu excitován do vyššího stavu.

Pokud je atom excitován, tak může samovolně přejít do nižšího excitovaného nebo základního stavu. Při tomto přechodu se elektron přesouvá mezi energetickými hladinami blíže k jádru a přebytečná energie tj. rozdíl energií hladin je vyzářen v podobě fotonu. Takový foton má pak energii resp. vlnovou délku, která odpovídá rovnici [2.8](#page-17-1) resp. [2.9.](#page-17-0) Tyto přechody se můžou uskutečnit mezi různými hladinami, jak ukazuje obrázek [2.3.](#page-17-2) Převzato z  $[9]$  (str. 1034).

<span id="page-17-2"></span>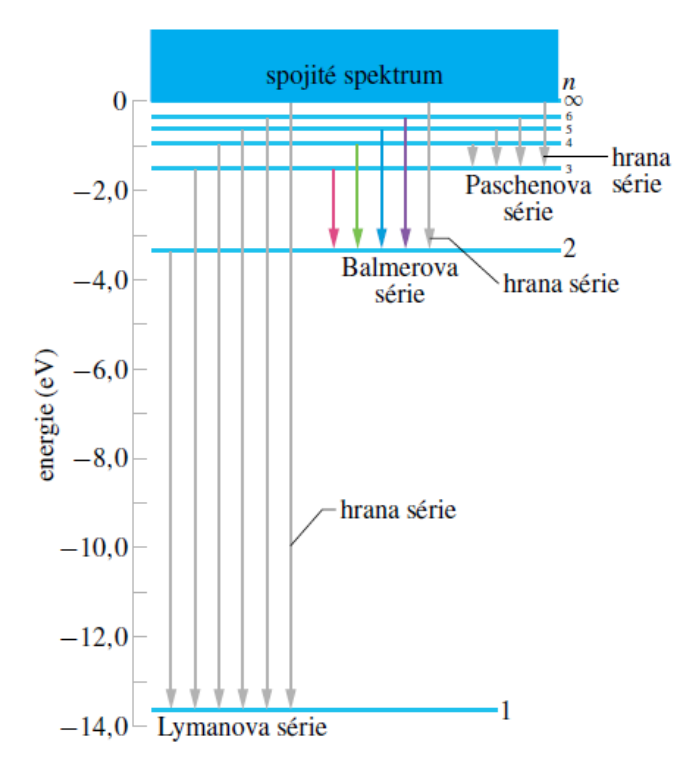

Obrázek 2.3: Energiové hladiny atomu vodíku a přechody mezi nimi ([\[9\]](#page-64-9) str. 1067)

Při přechodu z třetí na druhou energetickou hladinu se vytváří fotony s vlnovou délkou 656,3 nm, což je velmi důležitá čára H $\alpha$ .

Tuto vlastnost kterou jsme si právě popsali mají i ostatní prvky, takže pokud máme plyn tvořen nějakým prvkem, který je excitován, tak vyzařuje záření tvořeno emisními čárami. Po detailním prozkoumání zjistíme, že každý prvek má své specifické čárové spektrum. Pokud budeme zkoumat spektrum molekuly, nalezneme výše zmiňované pásové spektrum, které je zapříčiněno přechodem elektronů mezi hladinami, jejichž rozdíl se nepatrně liší.

Pokud se atom nachází v magnetickém poli, jeho energetické hladiny se rozštěpí a vznikne více možností přechodu elektronu mezi hladinami, takže se rozštěpí i pozorované spektrální čáry. Této vlastnosti se říká Zeemanův jev. Dělí se na dva druhy podle rozštěpení spektrálních čar. První se jmenuje Normální Zeemanův jev a poznáme ho podle rozdělení jedné čáry na triplet (trojice čar). Je zapříčiněn interakcí magnetického pole a orbitálního magnetického momentu atomu, a také tím, že přechod se odehrává mezi dvěma singletonovými stavy atomu. Singletonový stav atomu je takový stav, kdy se všechny spiny elektronu vykompenzují, a celkový spin atomu je nulový. Pokud se atom v takovém stavu nenachází při přechodu elektronu, vzniká Anomální Zeemanův jev a poznáme ho podle složitějšího rozštěpení spektrální čáry, čili multipletu. Míra rozštěpení čar je závislá na intenzitě působícího magnetického pole na atom a je popsána hamiltoniánem

$$
\hat{H} = A(\sigma^e \cdot \sigma^p) - \mu_e \sigma^e \cdot \mathbf{B} - \mu_p \sigma^p \cdot \mathbf{B}.
$$
 (2.10)

Hamiltonián se dělí na tři části. První část  $A(\sigma^e\cdot\sigma^p)$  odpovídá magnetické interakci mezi elektronem a protonem. Drubá část μ<sub>e</sub>σ<sup>e</sup> · **B** představuje energii, jakou by měl samotný elektron v magnetickém poli B a třetí část má stejný význam pro proton. Převzato z [\[8\]](#page-64-8) (str. 215).

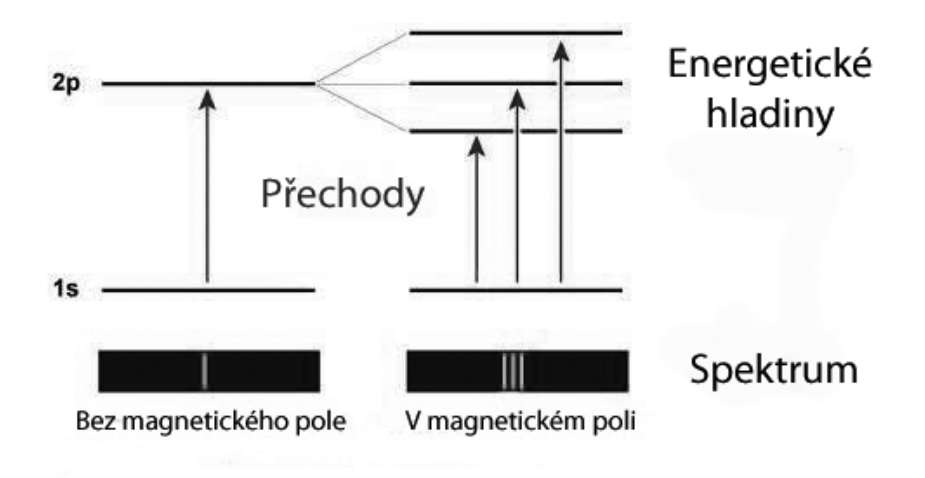

Obrázek 2.4: Normální Zeemanův jev [\[10\]](#page-64-10)

Emisní čárová spektra produkují především emisní mlhoviny, které jsou složeny z oblaku plynu obklopující vyhasínající hvězdu, obvykle bílého trpaslíka nebo neutronovou hvězdu. Hvězda sama o sobě produkuje záření v ultrafialovém oboru, takže ji pouhým okem neuvidíme. Toto záření však excituje atomy a molekuly okolního plynu a ten po deexcitaci vyzařuje fotony ve viditelném oboru záření. Po získání spektra a následného ztotožnění čar můžeme určit chemické složení mlhoviny.

# <span id="page-19-0"></span>2.2 Absorpční spektrum

S absorpčním spektrem se setkáváme v astrofyzice nejčastěji, protože jej produkují většina hvězd. Dokonce i první studované spektrum bylo absorpční (spektrum Slunce). Nebudeme--li sledovat spektra emisních mlhovin, setkáme se s ním pokaždé. Je to spojité spektrum, které je pokryto obrovským množstvím absorpčních čar.

<span id="page-19-1"></span>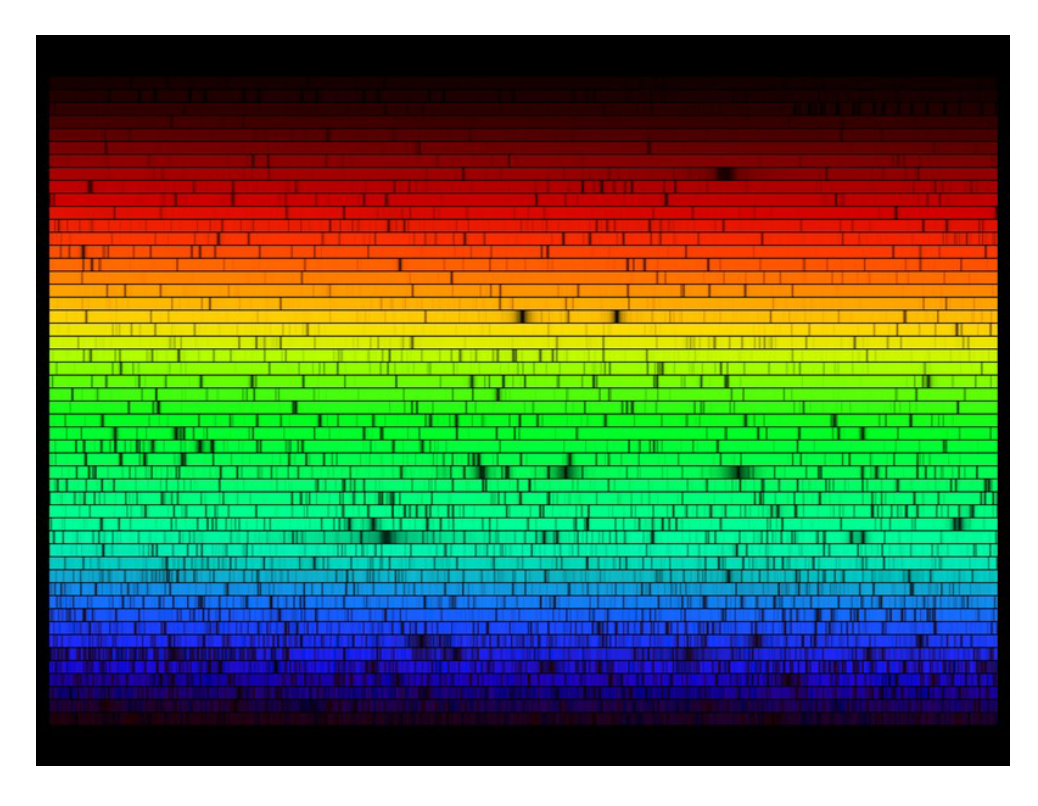

Obrázek 2.5: Spektrum Slunce (pořízené technikou echelle, umělé barvy) [\[11\]](#page-64-11)

Je to dáno tím, jak probíhá vznik takového spektra ve hvězdě. Základem je spojité spektrum, které vzniká v části zvané fotosféra. Je to ta část hvězdy (Slunce), kterou běžně vnímáme, ale není to nejsvrchnější část hvězdy. Nad ní se nachází chladnější chromosféra, kterou prochází toto spojité spektrum. Při průchodu záření chtomosférou, ale i zemskou atmosfétou, se absorbují určité vlnové délky. Výsledkem je pozorované Sluneční spektrum.

V minulé kapitole byl popsán vznik emisního spektra. Příčinou je přechod elektronu z vyšší energetické hladiny na nižší. Při tomto přechodu se vyzářil foton odpovídající energii přechodu. Z toho vyplývá, že fotony můžou mít jen určitou energii (vlnovou délku) odpovídající příslušnému přechodu. Tento proces může probíhat i opačným způsobem, ale musí být dodán foton s přesnou energií, aby vybudil elektron na vyšší energetickou hladinu. Tomu se říká rezonanční frekvence, při které je atom nebo molekula náchylná k takovému přechodu.

Pokud získáme takové spektrum a nalezneme známé absorpční čáry, můžeme pak určit, jakým prostředím z chemického hlediska záření prochází. Tato metoda se nazývá Spektrální analýza a je to spolehlivá technika k získávání informací o chemickém složení hvězdných atmosfér.

# <span id="page-20-0"></span>Kapitola 3

# Spektroskopie

## <span id="page-20-1"></span>3.1 Rozklad záření na spektrum

#### <span id="page-20-2"></span>3.1.1 Hranol

Už v 17. století Isaac Newton ukázal jak rozložit viditelné světlo do barev, aby objevil podstatu světla. K tomuto účelu použil skleněný trojboký hranol. Tímto hranolem nechal procházet paprsek světla a na druhé straně pozoroval rozložené světlo do jednotlivých barev.

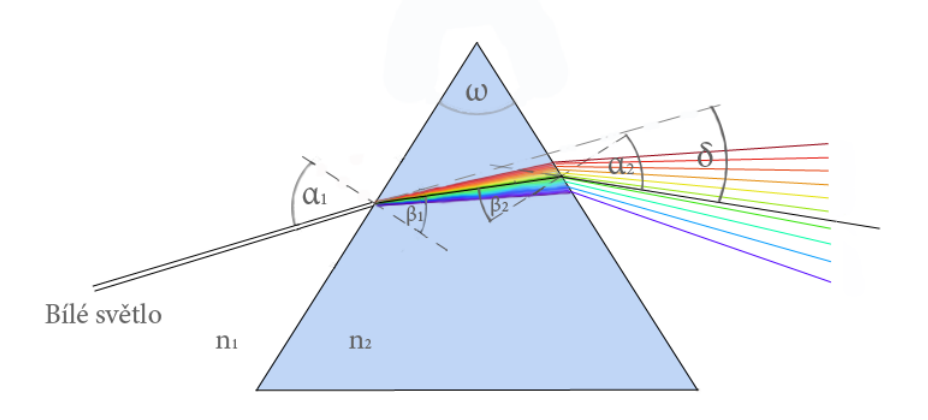

Obrázek 3.1: Rozklad světla hranolem

Světlo dopadá na hranol pod úhlem  $\alpha_1$ , po průchodu je paprsek odchýlen o úhel  $\delta$ (deviace). Tento úhel je závislý nejen na úhlu dopadu, ale i na lámavém úhlu hranolu  $\omega$ .

Při průchodu světla skrz rozhraní dvou optických prostředí nastává lom, který je popsán Snellovým zákonem

$$
n_1 \sin \alpha_1 = n_2 \sin \beta_1,\tag{3.1}
$$

kde  $n_1$  je index lomu vzduchu, což je přibližně rovno jedné,  $n_2$  je index lomu hranolu a úhly odpovídají obrázku. Podobně pro  $\alpha_2$  a  $\beta_2$ .

Index lomu *n* tenkého optického prostředí (kromě vakua) je závislý na vlnové délce světla  $\lambda$  podle Cauchyho disperzního vzorce

$$
n = A + \frac{B}{\lambda^2} + \frac{C}{\lambda^4} + \cdots,
$$
\n(3.2)

kde A,B a C jsou materiálové konstanty. převzato z  $[12]$  (str. 382).

V důsledku těchto fyzikálních zákonů, se světlo lomem rozloží do jednotlivých barev. Tento jev se nazývá chromatická (barevná) disperze.

Podstata rozkladu světla po průchodu hranolem spočívá tedy v dvojitém lomu a rozdílu indexu lomu pro různé vlnové délky.

#### <span id="page-21-0"></span>3.1.2 Difrakční mřížka

Nejvíce používaný prostředek ve spektroskopii k rozkládání světla podle vlnové délky je difrakční mřížka. Jako první ji sestrojil David Rittenhouse v roce 1785 a podobně také Joseph von Fraunhofer v roce 1821 [\[13\]](#page-64-13). Dělí se na dva typy (obrázek [3.2\)](#page-21-1) a to podle toho, jestli studované světlo prochází mřížkou (štěrbiny), nebo se od ní odráží (vrypy). Princip rozkladu je totožný, takže následující teoretický popis bude zahrnovat oba dva konstrukční typy.

<span id="page-21-1"></span>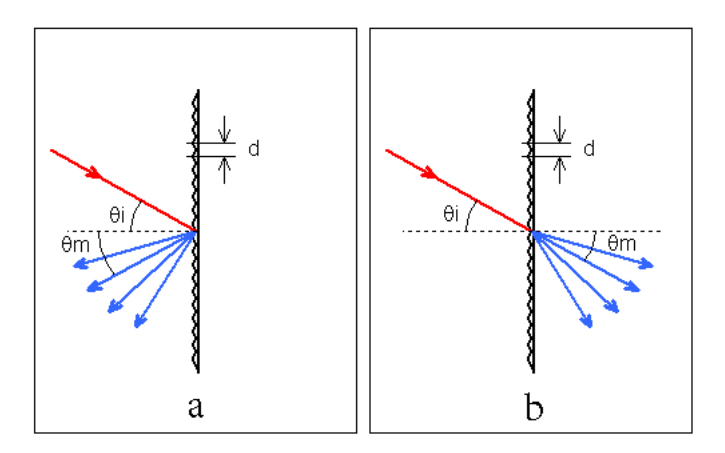

Obrázek 3.2: Difrakční mřížka: a) Odrazová; b) Průchozí [\[14\]](#page-64-14)

V podstatě je to skleněná nebo kovová deska se spoustou jemných paralelních vrypů nebo štěrbin se srovnatelnou velikostí, jako je vlnová délka viditelného světla. Takových vrypů je na jedné mřížce *N* a jsou odděleny konstantní vzdáleností *d* zvanou mřížková konstanta.

Při průchodu světla mřížkou se každá štěrbina stává samostatným zdrojem světla. Zde nastává ohyb neboli difrakce procházejícího světla a každý paprsek může dopadnout na kterékoliv místo na pozorovaném stínítku. Pokud však dopadnou všechny paprsky na jediné místo se stejnou fází, nastává konstruktivní interference, která zapříčiní vznik spektrální čáry na stínítku. Jestliže dopadnou paprsky na společné místo, ale jejich fáze se liší, nastane destruktivní interference a na stínítku se nic neobjeví. Podmínkou konstruktivní interference je, že dráhový rozdíl sousedních paprsků vycházející z jednotlivých štěrbin

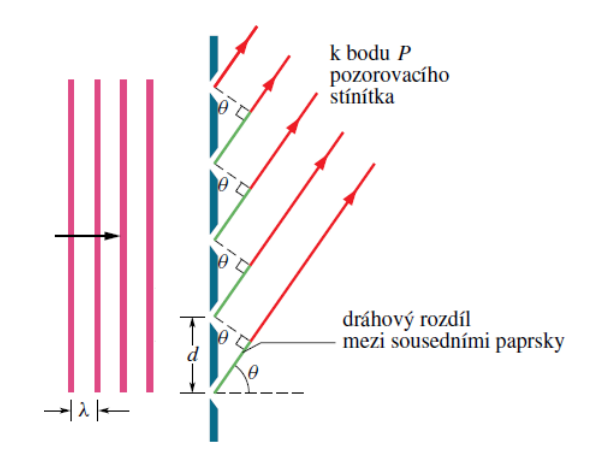

Obrázek 3.3: Průchod světla mřížkou ( $[9]$ , str. 990 + 991, upraveno)

musí být roven celistvému násobku vlnové délky  $\lambda$  procházejícího světla. Polohy maxim čar na stínítku jsou popsány rovnicí

$$
d\sin\Theta = m\lambda, \tag{3.3}
$$

kde Θ je úhel mezi centrální osou mřížky a polohou čáry a *m* je číslo řádu ( $m = 1, 2, ...$ ).

Existuje takzvaný nultý řád mřížky. Nachází se v centrální ose mřížky a v tomto směru se chová jako rovinné zrcadlo (mřížka na odraz) nebo jako propustné sklo (mřížka na průchod). V tomto směru nenastává žádný ohyb, tedy nevzniká žádná destruktivní interference. Do daného místa se promítnou všechny vlnové délky dopadající na mřížku.

Podstata rozkladu světla při průchodu nebo odrazu od mřížky je zapříčiněna ohybem světla a následné interference na stínítku. Tento způsob je používanější než hranol, jelikož nedochází k pohlcení záření a odkloněné spektrální čáry jsou téměř lineárně rozložené, což je při spektrální analýze velmi výhodné. Převzato z [\[9\]](#page-64-9) (str. 990–991).

## <span id="page-22-0"></span>3.2 Parametry mřížky

#### <span id="page-22-1"></span>3.2.1 Disperze

Jestliže studujeme spektrum, které obsahuje hodně čar ležících těsně vedle sebe, budeme ho chtít hodně roztáhnout. Pro rozklad použijeme mřížku s velkou disperzí, která dostatečně roztáhne spektrum tak, aby i ty nejbližší čáry byly rozlišitelné.

<span id="page-22-2"></span>
$$
D \equiv \frac{\Delta \Theta}{\Delta \lambda} \tag{3.4}
$$

<span id="page-22-3"></span>
$$
D = \frac{m}{d\cos\Theta} \tag{3.5}
$$

Rovnice [3.4](#page-22-2) je definicí disperze, kde  $\Delta\Theta$  je úhlový rozdíl dvou spektrálních čar a  $\Delta\lambda$  je rozdíl jejich vlnových délek. Pro výpočet však použijeme rovnici [3.5.](#page-22-3) Pokud budeme chtít velkou disperzi, budeme muset použít mřížku s malou mřížkovou konstantou.[\[9\]](#page-64-9) (str. 994)

## <span id="page-23-0"></span> $3.2.2$  Šířka čar

Pokud necháme projít mřížkou monochromatické světlo o specifické vlnové délce, zjistíme, že vzniklá čára na stínítku má určitou šířku a není dokonale ostrá. Tento jev je způsoben tím, že mřížka má konečný počet štěrbin. Šířky čar porovnáváme pomocí pološířek ∆ $\Theta_{1/2}.$ Pološířka je definovaná jako rozdíl vlnových délek mezi maximem a poklesem intenzity na polovinu [3.4.](#page-23-3) Tato hodnota se označuje zkratku HWHM (Half Width at Half Maximum). Podobně se označuje i šířka čar zkratkou FWHM (Full Width at Half Maximum), která má dvojnásobnou hodnotu. [\[1\]](#page-64-1) (str. 61)

<span id="page-23-3"></span>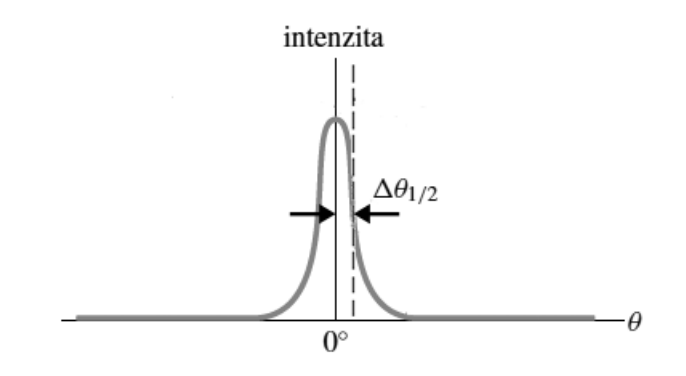

Obrázek 3.4: Pološířka čáry ([\[9\]](#page-64-9), str.992, upraveno)

$$
\Delta\Theta_{1/2} = \frac{\lambda}{Ndcos\Theta} \tag{3.6}
$$

Pološířka čáry ve směru Θ je dána rovnicí (13). Důsledkem je, že čím více vrypů má mřížka, tím lépe rozlišíme jednotlivé vlnové délky. [\[9\]](#page-64-9) (str. 992)

#### <span id="page-23-1"></span>3.2.3 Rozlišovací schopnost

Abychom mohli rozlišit i ty nejbližší emisní čáry, budeme potřebovat co největší rozlišení.

<span id="page-23-4"></span>
$$
R \equiv \frac{\lambda_{st}}{\Delta \lambda} \tag{3.7}
$$

$$
R = Nm \tag{3.8}
$$

Rovnice [3.7](#page-23-4) je definice rozlišovací schopnosti, kde  $\lambda_{st}$  je průměrná hodnota vlnových délek dvou vedle sebe ležících čar a  $\Delta\lambda$  je rozdíl jejich vlnových délek. Pokud budeme vyžadovat velké rozlišení, budeme volit mřížku s velkým počtem vrypů.[\[9\]](#page-64-9) (str. 992)

#### <span id="page-23-2"></span>3.2.4 Volba řádu

Z výše uvedených vlastností a parametrů vyplývá, že by bylo vhodnější pracovat ve vyšších řádech mřížky. V praxi se většinou používá jen první řád mřížky. Je to z toho důvodu, že vyšší řády se překrývají, mají nižší intenzitu a ten poslední bývá většinou neúplný.

## <span id="page-24-0"></span>3.2.5 Blazing

Blazing (v překladu *zářící*) je název parametru, který popisuje, jak jsou vytvořeny vrypy v mřížce. Pokud jsou pravidelně a specificky vytvořeny, může mřížka mít velmi výhodné vlastnosti. Vytvořením vrypů, které jsou orientované do jednoho směru, získáme mnohem větší odrazivost v jednom řádu než v ostatních.

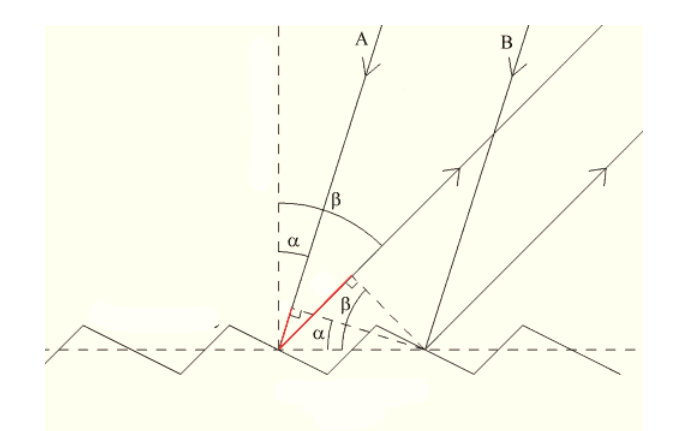

Obrázek 3.5: Směrová mřížka [\[15\]](#page-64-15)

Pokud vyrobíme ještě více komplikovanou strukturu, která vytvoří difrakční obrazec do řádků a každý řádek obsahuje jinou část spektra, můžeme získat celé viditelné spektrum ve vysoké disperzi v jednom snímku. Příklad takového spektra je na obrázku [2.5.](#page-19-1) Tento typ uspořádání je nazýván "echelle". Převzato z  $[1]$  (str. 127–129).

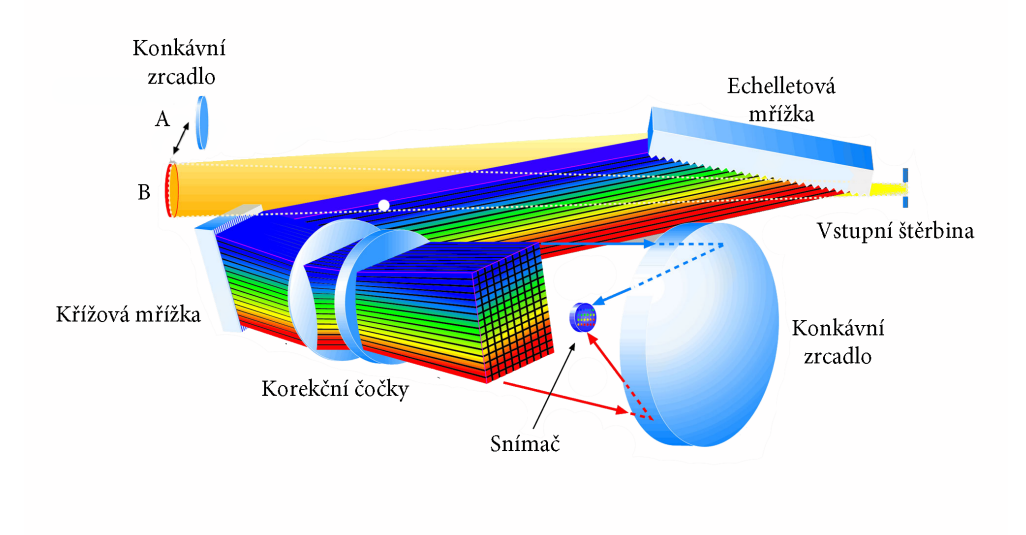

Obrázek 3.6: Mřížka echelle [\[16\]](#page-65-0)

# <span id="page-25-0"></span>3.3 Optická konstrukce spektroskopů

Je mnoho druhů spektroskopických odvětví a ještě více konstrukčních řešení spektroskopických přístrojů. Tato podkapitola se věnuje konstrukci spektroskopů pouze pro astronomické účely. Je to z toho důvodu, abych poukázal a vysvětlil některá úskalí v pořizování spekter astronomických objektů. Vycházel jsem z knihy [\[1\]](#page-64-1) (str. 138–142).

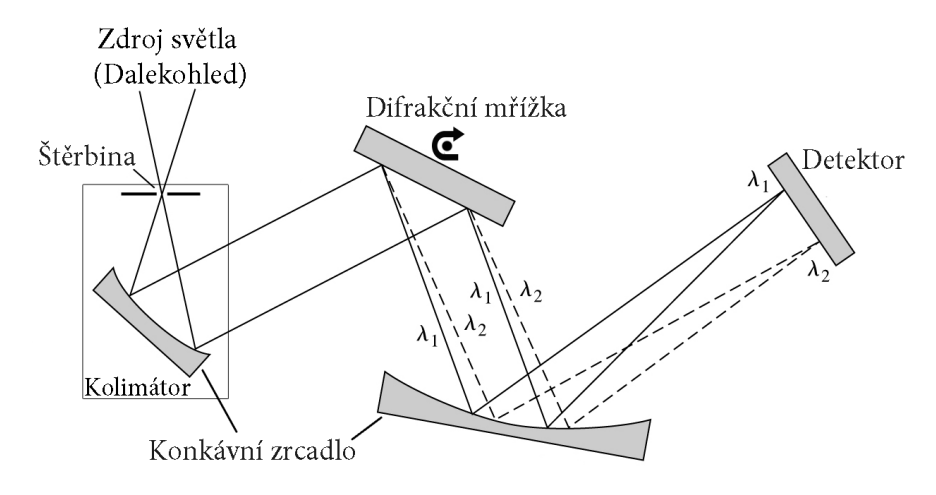

Obrázek 3.7: Konstrukce spektroskopu [\[17\]](#page-65-1)

## <span id="page-25-1"></span>3.3.1 Zdroj světla

Získávání spekter astronomických objektů je obtížné, protože studovaný objekt se může nacházet i několik miliónů světelných let od přístroje. Množství světla, které je k dispozici je velmi málo (vyjma Slunce) a tudíž je nutno použít dalekohled jako sběrač fotonů. Hlavním parametrem je vstupní průměr dalekohledu a od toho se odvíjející sběrná plocha. I kdyby byl dalekohled sebevětší, nezískáme ihned dostatek světla k přesné analýze, jako tomu je u klasické spektroskopie. K vyřešení tohoto problému je nutné prodloužit expoziční dobu na desítky minut. Zde vzniká další problém, který pramení z rotace Země. Dalekohled, který je namířen na sledovaný objekt se snaží tuhle rotaci kompenzovat, ale nedokonalost montážního soustrojí způsobuje takzvanou periodickou chybu. V praxi to vypadá tak, že pozorovaný objekt v zorném poli dalekohledu kmitá periodicky podél jedné osy. Tento problém se obvykle řeší pointační kamerou. Obvykle sídlí na menším dalekohledu, který je připevněn na primárním. Kamera má za úkol sledovat pozorovaný objekt a případné výchylky polohy přepočítat na řídící signály, které pak korigují pohyby montáže dalekohledu.

## <span id="page-25-2"></span>3.3.2 Kolimátor

Kolimátor je velmi důležité optické zařízení ve spektroskopech, protože ze studovaného světla vytvoří přesně směrový svazek, který pak dopadá na disperzní prvek (hranol, mřížka). Kolimátor se skládá ze dvou částí:

#### Vstupní štěrbina

První optický prvek, který se nachází v optické cestě spektroskopů, je vstupní štěrbina. Má obdélníkový tvar a hlavním parametrem je její šířka. Fokusované světlo z dalekohledu dopadá na vstupní štěrbinu, která svým tvarem propouští úzký pás světla. Zde nastává mírná difrakce, ale využívá se pouze nultý řád.

Pokud bude štěrbina velmi úzká, budou výsledné spektrální čáry také velmi úzké a ostré. Bohužel celkové množství prošlého světa štěrbinou bude nízké, takže pro slabé astronomické objekty je to nežádoucí. Ovšem pokud bude použita širší štěrbina, světla projde mnohem více, ale na úkor rozlišení získaného spektra. Takže šířka štěrbiny je volena podle pozorovaného objektu.

## Kolimační prvek

Jakmile projdou paprsky studovaného světla štěrbinou, jsou od ní rozbíhavé. Tady se zařadí do optické osy spojná čočka nebo kulové konkávní zrcadlo, jejichž ohnisko leží v místě štěrbiny. Tento prvek změní bodový zdroj paprsků v přesně směrový svazek světla.

## <span id="page-26-0"></span>3.3.3 Disperznı´ prvek

Disperzní prvek je nejdůležitější součástí celého spektroskopu. Může být tvořen hranolem nebo jakýmkoliv druhem difrakční mřížky. Nejčastěji je však využívána mřížka na odraz se směrovým blazingem. Obvykle tyto mřížky mívají velkou disperzi, takže odráží ke snímači pouze část rozloženého spektra. Tento problém je řešen změnami náklonu mřížky pomocí jemných pohybů připojeného šroubu. Měněním náklonu mřížky je určována oblast spektra, která bude studována.

Někdy bývá hranol a mřížka zkombinovány, aby se ještě zdokonalil rozklad světla. Přicházející světlo je před-rozloženo hranolem a tím vybere určitou část z celého spektra, která pak dopadá na mřížku s velkou disperzí.

Velmi často se také používá mřížka typu "echelle", jejíž výhodou je, že na jednu expozici pořídí celé spektrum s velkým rozlišením. Takže odpadá manipulace s mřížkou a vícenásobná expozice. Nevýhodou je cena a vyšší obtížnost zpracování spektra.

## <span id="page-26-1"></span>3.3.4 Fokusační prvek

Po odrazu přísně směrového paprsku od difrakční mřížky vzniká spektrum, které je tvořeno rozbíhavými paprsky. Zde se zařadí do optické osy spojná čočka nebo kulové konkávní zrcadlo, jejichž ohnisko leží na pozici snímače. Tím se zajistí, aby se rozbíhavé paprsky setkaly na snímači a vytvořily ostrý obraz.

## <span id="page-26-2"></span>3.3.5 Snímací prvek

Spektroskop je zařízení, které rozkládá světlo na spektrum. Aby bylo možné toto spektrum studovat, musíme připojit snímač. Tím vznikne zařízení zvané spektrograf.

Jako snímač spektra jsou nejvíce používány CCD kamery. Obsahují snímací čip, na který dopadá pořizované spektrum. Je velmi citlivý a přesný. Díky jeho lineární charakteristice můžeme počítat jednotlivé dopadající fotony. Dokáže mít dobu expozice až několik hodin, a díky tomu můžeme snímat i slabé objekty.

Největší nevýhodou je tepelný šum. Vzniká na čipu, kde stačí pokojová teplota, aby vybudily jednotlivé pixely. Tento problém se redukuje chlazením čipu. U klasických CCD kamer je Peltierův článek, který chladí pouze relativně vůči okolí maximálně o 50 stupňů. U složitějších zařízení je používáno chladící médium, třeba jako kapalný dusík, nebo kapalné hélium, které zajistí vychlazení čipu velmi hluboko pod bod mrazu.

Tepelný šum bohužel chlazení úplně neodstraní, také může dojít k dopadu kosmického záření na CCD čip, kde vytvoří jasnou stopu. Tyto problémy musejí být pak řešeny pořizováním takzvaných *bias, zero* a *dark* snímků a následnou softwarovou korekcí.

# <span id="page-27-0"></span>3.4 Pořizování spekter

Pořízení kvalitního spektra astronomického objektu je obtížný a zdlouhavý proces. Kvůli nedostatku studovaného světla a jiným rušivým vlivům je nezbytné, aby k vlastnímu snímku spektra bylo pořízeno ještě několik různých korekčních snímků. Spektrální snímek je pak různými metodami opraven o tyto korekční snímky, aby byly dosaženy co nejlepší výsledky. Vycházel jsem ze zdroje [\[18\]](#page-65-2).

### <span id="page-27-1"></span>3.4.1 Snímek spektra objektu

Způsob pořízení spektra daného objektu je volena individuálně. Jestliže je studovaného světla dostatečné množství, může se pořídit několik snímků, které se později sečtou, aby se zvýšil dynamický rozsah. Pokud studovaný objekt je příliš slabý, pořídí se jeden snímek s dlouhou expoziční dobou (i v řádu hodin).

Důležité je, aby snímek nebyl přeexponován, to znamená, aby ani jeden pixel nedosáhl hodnotu saturace. Pak dochází k takzvanému "přetečení", kdy pixel nedokáže udržet tolik nasbíraných elektronů a ty pak uniknou do okolí a zaplní okolní pixely. Ze zkušenosti lze expoziční dobu odhadnout, nebo je možno využít expozimetr, který měří úroveň náboje pixelů.

### <span id="page-27-2"></span>3.4.2 Srovnávací snímek

Aby bylo možné přesně kalibrovat pořízené spektrum, je nutné pořídit spektrum světelného zdroje, u kterého přesně známe vlnové délky emisních čar. Nejčastěji jsou používány kalibrační lampy, které mají velmi ostré emisní čáry. Následná identifikace čar a nalezení disperzní korelace umožňuje velmi přesnou kalibraci spektra studovaného objektu.

#### <span id="page-27-3"></span>3.4.3 Dark snímek

Dark snímek (vpřeklad temný) se pořizuje k potlačení tepelného šumu snímače. Jelikož na CCD čipu se generují elektrony nejen dopadem fotonů, ale i vlivem tepla, vzniká temný proud. Hodnota temného proudu klesá s teplotou, tudíž může být výrazně eliminován chlazením. Pokud CCD čip chladíme Peltierovým článkem, hodnota temného proudu poklesne, ale chlazením tekutým dusíkem se temný proud téměř odstraní.

Pořízení dark snímku probíhá s uzavřenou závěrkou a se stejnou expoziční dobou jako byl snímek spektra. Tímto způsobem se pořídí několik dark snímků, které se pak zprůměrují a následně se odečtou od vědeckého snímku spektra.

Při chlazení CCD čipu tekutým dusíkem se pořizují posunovací snímky (anglicky bias), které odstraní uměle přidané napětí elektronikou kamery. To slouží k posunutí nuly tak, aby neosvětlené pixely nenabývaly záporných hodnot. Bias snímek se pořídí s uzavřenou závěrkou a nulovou (nejkratší) expoziční dobou. Následná korekce je podobná jako u temných snímků.

#### <span id="page-28-0"></span>3.4.4 Flat-field snı´mek

K odstranění vad optiky dalekohledu, spektroskopu a CCD čipu se pořizuje flat-field snímek, který je snímán na rovnoměrně osvětleném zorném poli dalekohledu. U spektrálních snímků je nutné, aby zdroj světla měl spojité spektrum.

Nejčastější řešení je obyčejná žárovka. Ta má spektrum, které se blýží spektru absolutně černého tělesa. K flat-field snímku se pořizuje zvlášť temný snímek, který se pak odečítá. Snímek spektra je pak podělen flat-field snímkem.

#### <span id="page-28-1"></span>3.4.5 Snímek oblohy

Snímek oblohy je nejčastěji pořizován na takovém místě, kde je hodně světelného znečistění od pouličních lamp apod. Dalekohled je namířen do míst, kde není žádný astronomický objekt, nejlépe na oblačnost. Pořídí se snímek s dlouhou expoziční dobou (k němu samozřejmě temný snímek) a následně se odečte od snímku spektra.

# <span id="page-29-0"></span>Kapitola 4

# Spektroskop SGS

# <span id="page-29-1"></span>4.1 Úvod

Spektroskop SGS (da´le jen spektroskop) od firmy SBIG (*Santa Barbara Instrument Group*) je vědecký přístroj na pořizování stelárních spekter. Při správné manipulaci má dostatečnou citlivost k použití na emisní mlhoviny a jasnější galaxie. Jeho konstrukce umožňuje práci ve viditelné části elektromagnetického záření a velmi blízké infračervené oblasti. Jeho kompaktní rozměry jsou výhodné při manipulaci a mobilitě.

Konstrukčně je uzpůsoben k připojení snímacího zařízení v podobě CCD kamery ST-7/8/9. Po připojení kamery se z přístroje stává spektrograf, který je už plnohodnotným nástrojem pro zachycování spekter vesmírných objektů.

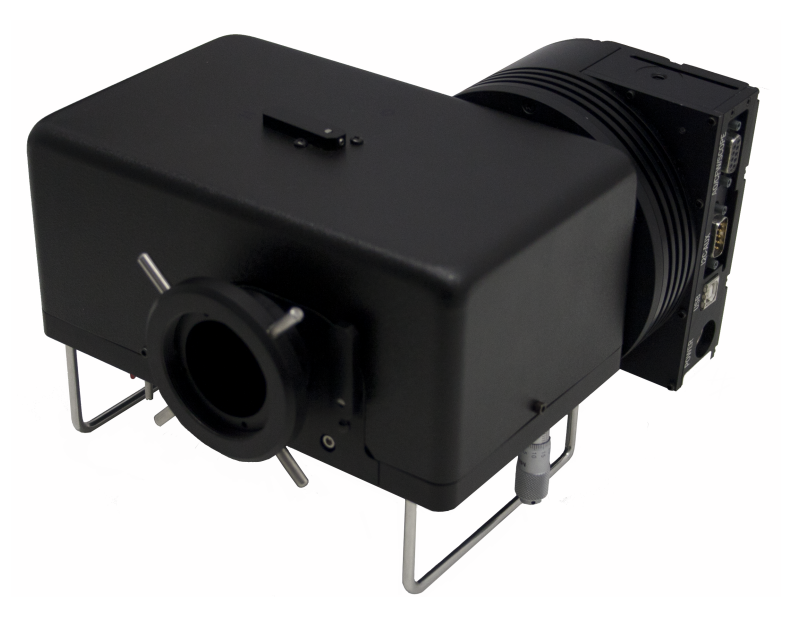

Obrázek 4.1: Spektrograf SGS

# <span id="page-30-0"></span>4.2 Parametry uváděné výrobcem SBIG

Spektroskop je dodáván s dvojicí štěrbin. První štěrbina namontována výrobcem má šířku  $25 \mu$ m, ale díky náklonu vůči spektroskopu má efektivní šířku 18  $\mu$ m. Druhá štěrbina má šířku 100  $\mu$ m a efektivní šířku 72  $\mu$ m. Širší štěrbina je účinnější, protože propustí více světla a je tak vhodná k pořizování slabších rozlehlých objektů jako jsou galaxie. Vzhledem k tomu, že při použití širší štěrbiny je horší spektrální rozlišení jsem se rozhodl použít ke kalibraci pouze užší štěrbinu.

K rozkladu světla na spektrum slouží dvě difrakční mřížky. První mřížka má 150 vrypů/mm a poskytuje disperzi 4,3 Å/pixel. Při jejím použití můžeme pořídit spektrum, které zachycuje celé viditelné pásmo i malou část přilehlého infračerveného oboru s rozlišením kolem 8 Å. Druhá mřížka s vysokým rozlišením má 600 vrypů/mm a disperzi 1,07 Å/pixel. Poskytuje rozlišení 2,2 Å. Její rozlišení je dostatečné k detekování spektroskopických dvojhvězd.

### Technická specifikace

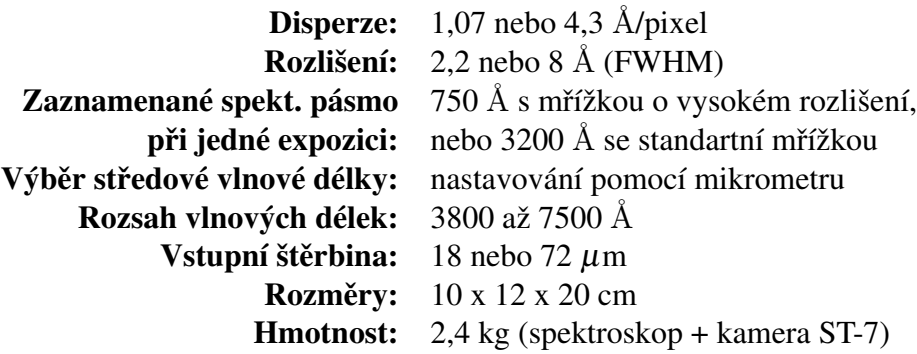

Tabulka 4.1: Technická specifikace spektroskopu

## Využití

Klasifikace hvězd, analýza spektrálních čar mlhovin, identifikace spektroskopických dvojhvězd, měření vlastního pohybu hvězdy s přesností  $\pm$  6 km/s, měření vlastních pohybů emisních mlhovin, spektra laboratorních a přírodních zdrojů, spektra galaxií a červený posuv, měření jasnosti kvasarů.

# <span id="page-30-1"></span>4.3 Popis přístroje

V následujících podkapitolách budou popsány jednotlivé komponenty a ovládací prvky přístroje. Nejdříve se zaměřím na vnější popis, který bude dostačující pro běžné používání. Vnitřní popis bude potřeba v případě, že bude nutné přístroj otevřít a přenastavit některou komponentu. Pro přehlednost jsem jednotlivé části očísloval.

## <span id="page-31-0"></span>4.3.1 Vnější popis

<span id="page-31-1"></span>Na [4.2](#page-31-1) je zachycen přístroj z přední strany postavený na držadla. 1: Páčka k zaclonění optické cesty mezi štěrbinou a sledovacím CCD čipem. Páčka směřující ke kameře = otevřeno, směřující kolmo od kamery = zavřeno (jako na obrázku). 2: Vstupní otvor opatřen 2"šroubovací objímkou k propojení spektroskopu a dalekohledu. 3: Páčka k výměně disperzních mřížek. Směřující nahoru (pryč od držadel) = mřížka s malou disperzí, směřující dolů (k držadlům) = mřížka s velkou disperzí. 4: CCD kamera ST-8.

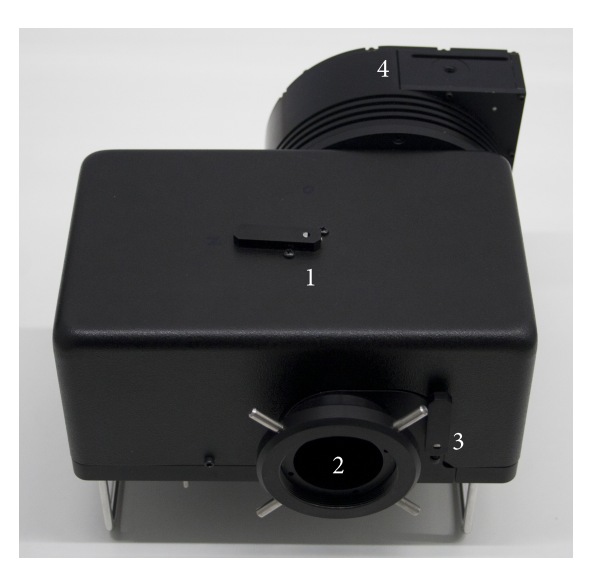

Obrázek 4.2: Čelní strana

<span id="page-31-2"></span>Na [4.3](#page-31-2) je přístroj zachycen ze spodní strany. 1: Mikrometrický šroub k nastavení náklonu difrakční mřížky. 2: Otvor pro kalibrační lampu (pod krytkou je otvor opatřen opálovým sklem). 3: Potenciometr pro kalibraci jasu LED diody. 4: Vypínač LED diody. 5: Indikace svitu LED diody. 6: Aretační šroub ostření sférického zrcadla. 7: Zaostřovací šroub sférického zrcadla.

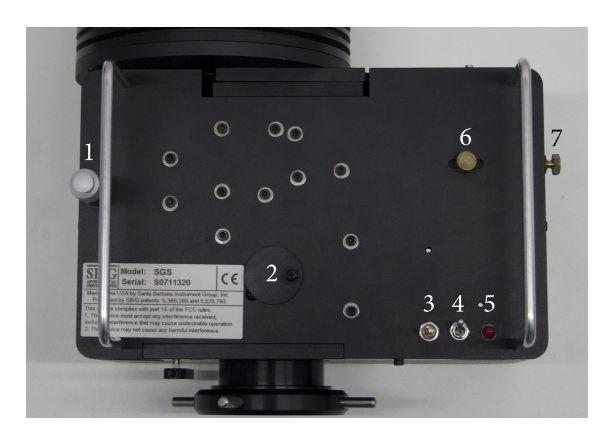

Obrázek 4.3: Spodní strana

### <span id="page-32-0"></span>4.3.2 Vnitřní popis

Na [4.4](#page-32-2) je znázorněn přístroj bez krytu. 1: Polopropustné zrcátko v ústí vstupního otvoru. 2: Ústí průzoru pro kalibrační lampu. 3: Kruhová clonka. 4: Štěrbina. 5: LED dioda osvětlující štěrbinu. 6: Zrcadlo pro zalomení optické osy. 7: Zaostřovací achromát. 8: Páka mřížek. 9: Difrakční mřížky. 10: Zrcadla k zalomení spektrální optické osy. 11: Sférické zrcadlo. 12 Druhé zrcadlo pro zalomení optické osy. 13: Vstupní otvor CCD kamery. 14: Upínka pro CCD kameru.

<span id="page-32-2"></span>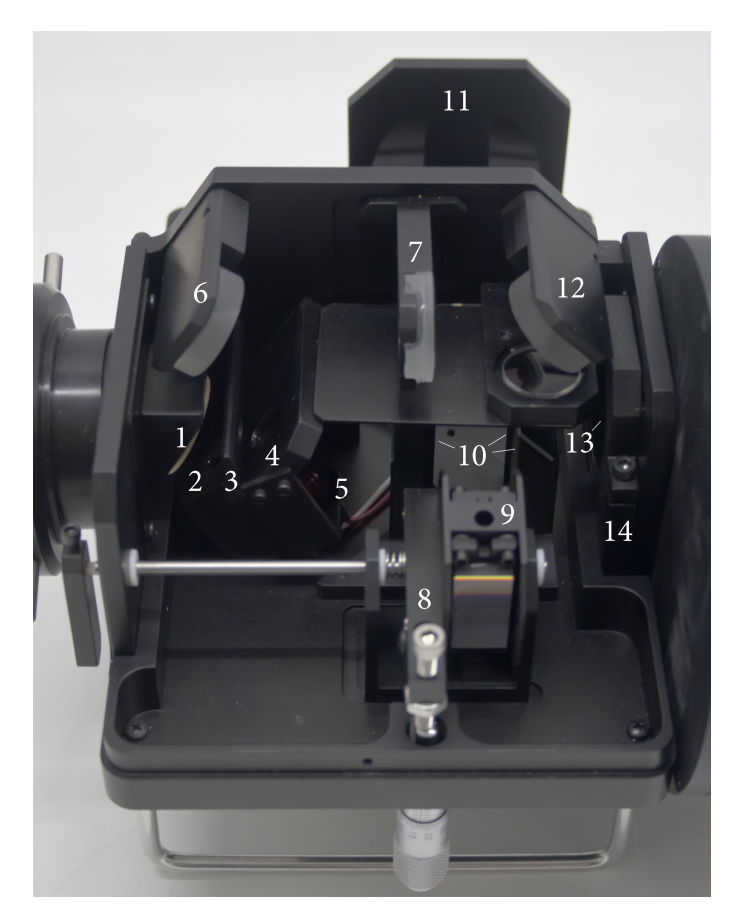

Obrázek 4.4: Vnitřní pohled

# <span id="page-32-1"></span>4.4 Optická konstrukce přístroje

Na obrázcích [4.5](#page-33-0) a [4.6](#page-33-1) jsou znázorněny optické cesty přístroje. Zelená barva znázorňuje optickou cestu sledování štěrbiny. Mezi prvním zrcadlem k zalomení optické osy a zaostřovacím achromátem je prostor pro pohyblivou clonu, která se ovládá páčkou na krytu.

Bílou barvou je znázorněna optická osa samotného spektroskopu. Po průchodu vstupní částí a štěrbinou se studované světlo odráží od plochého a sférického zrcadla, tím vzniká přesně směrový svazek, který dopadá na mřížku. Rozložené světlo se pak odráží od sférického a plochého zrcadla tak, že zaostřený paprsek dopadá na CCD čip.

<span id="page-33-0"></span>Červenou barvou je znázorněná optická cesta pro kalibrační lampu. Po osvětlení opálového okýnka ze spodní části přístroje, světlo proniká ústím průzoru a následně se odráží od polopropustného zrcátka. Další cesta paprsku je totožná s cestou studovaného světla.

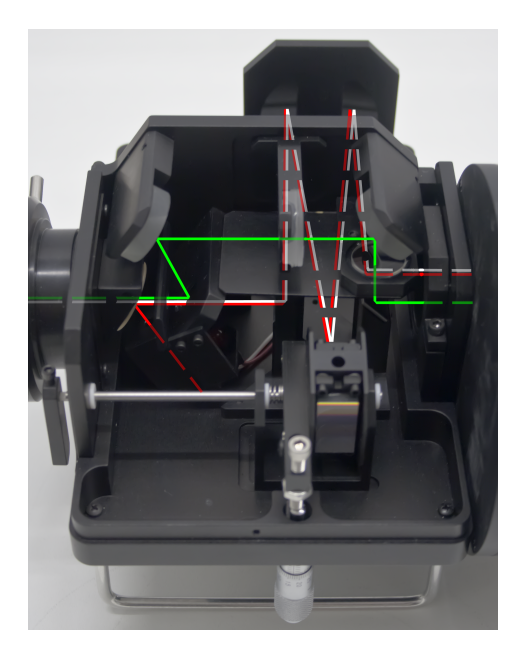

Obrázek 4.5: Pohled z boku

<span id="page-33-1"></span>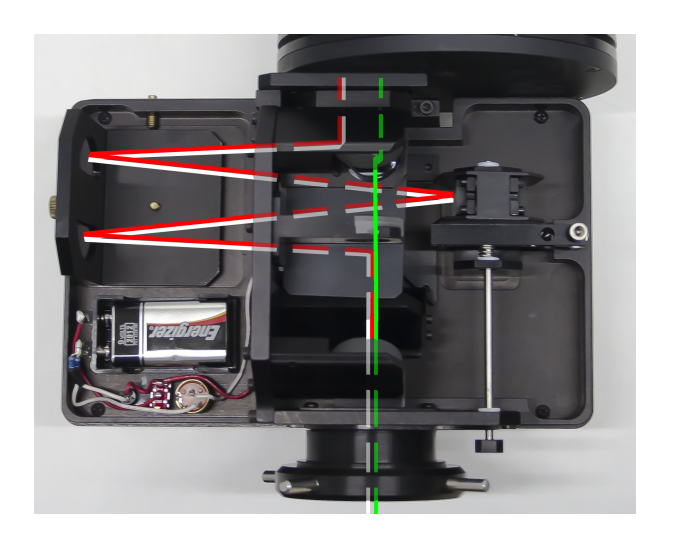

Obrázek 4.6: Pohled shora

# <span id="page-34-0"></span>Kapitola 5

# Kalibrace v laboratorních podmínkách

# <span id="page-34-1"></span>5.1 Sestavení a zaostření přístroje

V následujících podkapitolách je popsán postup sestavení přístroje a zaostření. Přístroj byl dodán bez kamery a rozladěn. Pokud by byl přístroj v budoucnu nějakým způsobem rozjustován, následující postup může sloužit jako návod k opravě.

#### <span id="page-34-2"></span>5.1.1 Nasazení kamery

K CCD kameře připevníme spojovací díl v podobě čtvercové desky se čtyřmi otvory pro šrouby a jedním velkým otvorem. Je důležité, aby spojovací díl byl orientován silnější částí doleva. Velký otvor je opatřen centimetrovým tubusem, který zajistí mechanické spojení.

Odmontujeme kryt, který je upevněn čtyřmi nimbusovými šroubky. Uvolníme upínku a tubus spojovacího dílu do ní vsuneme. Je nutné, aby vývody kamery směřovaly na stranu spektroskopu, kde se nachází mikrometrický šroub. Kameru při dotahování položíme na zadní stranu, aby bylo zajištěno úplné zasunutí.

#### <span id="page-34-3"></span>5.1.2 Zaostření štěrbiny

Napojíme kameru na napájecí a USB kabel a počkáme, až se kamera zapne. Druhý konec USB kabelu zasuneme do svého počítače a spustíme ovládací program kamery CCDOps (<http://www.sbig.com/support/software-archive/>). Nastavíme sledovací  $\check{c}$ ip (tracking) a spustime režim FOCUS s expozici 1 s.

Je důležité, aby osvětlení v místnosti bylo minimální, jinak bychom museli neustále nasazovat a sundávat kryt. Osvětlíme vstupní otvor tak, aby na monitoru byla patrná štěrbina a zapneme LED diodu. Délku expozice a osvětlení otvoru můžeme upravit, aby osvětlení štěrbiny nebylo větší než prosvítající světlo od diody.

Polohu štěrbiny upravíme na sledovacím CCD čipu tak, že opatrně uvolníme druhé zrcadlo pro zalomení optické osy. Jemným pohybem zrcadla se snažíme umístit štěrbinu, aby byla ve svislé poloze, stranově uprostřed a výškově v prostřední třetině obrazu.

Nyní utáhneme zrcadlo a uvolníme zaostřovací achromát. Jeho pohybem se snažíme zaostřit štěrbinu. Na snímku by měla mít štěrbina šířku jeden až dva pixely. Utáhneme achromát.

## <span id="page-35-0"></span>5.1.3 Zaostření spektrografu

Nasadíme kryt na spektrograf a v programu CCDOPS přepneme na snímací čip (imaging). Mikrometrický šroub nastavíme na hodnotu zhruba 5,5 mm a zařadíme do optické osy mřížku s malou disperzí. Otočíme páčkou na krytu do polohy, kdy brání průchodu světla na sledovací čip. Tím zamezíme průchod parazitního světla na snímací čip.

Nyní můžeme použít jakýkoliv spektrálně čárový zdroj světla jako rtuťovou nebo neonovou výbojku. Osobně jsem k zaostření použil sodíkovou výbojku, protože její spektrum obsahuje blízký dublet (589,0 a 589,6 nm). Osvětlíme vstupní otvor spektrografu a zapneme režim FOCUS. Expoziční dobu volíme podle míry osvětlení. Na monitoru by se měly objevit spektrální čáry, které se promítají na snímací čip. Můžeme si vyzkoušet funkci mikrometrického šroubu.

Do optické osy zařadíme mřížku s velkou disperzí, jinak bychom nerozlišili sodíkový dublet. Mikrometrickým šroubem nastavíme dublet do středu snímku a uvolníme aretační šroub sférického zrcadla. Pohybem zaostřovacího šroubu se snažíme zaostřit snímek tak, abychom byly schopni rozlišit jednotlivé čáry (viz Obr. [5.1\)](#page-35-2). Tato část je velmi náročná a zdlouhavá. Až je výsledek vyhovující, utáhneme aretační šroub a provedeme kontrolní snímek, jestli je zaostření stále dobré. Zaostření je totožné jak pro malou, tak i velkou disperzi. V podstatě nezáleží na tom, s jakou mřížkou ji provádíme.

<span id="page-35-2"></span>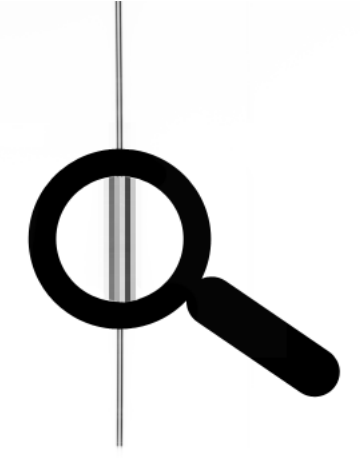

Obrázek 5.1: Sodíkový dublet (invertované barvy)

## <span id="page-35-1"></span>5.1.4 Natočení kamery

Natočení kamery vůči spektroskopu se projevuje na získaném spektru. Na snímku si všimneme, že spektrální čáry nejsou úplně svislé. Tuto vadu lze odstranit natočením kamery. Bohužel konstrukce spektroskopu způsobuje, že náklon čar v malé a velké disperzi je odlišný asi o 15 pixelů vztaženo na celou výšku. Nyní si musíme ujasnit, jakým způsobem budeme spektrograf používat. Nejčastější použití vyžaduje, aby byly čáry svislé ve velké disperzi.

Odmontujeme kryt spektroskopu a povolíme upínku kamery. Osvětlíme výbojkou vstupní otvor a do optické osy zařadíme mřížku s velkou disperzí. Mikrometrickým šroubem nastavíme jakoukoliv čáru doprostřed snímku a jemným natáčením kamery a spektroskopu se snažíme vyrovnat čáru do svislé polohy s přesností na jeden až dva pixely. Je dobré mít kameru položenou na zadní stranu, aby spojovací díl byl zasunut až nadoraz. Až máme hotovo, utáhneme upínku a zkontrolujeme, jestli je natočení správné.

Já jsem natočil přibližně do svislé polohy čáry ve velké disperzi, ale ne dokonale. Dokonalou korekci snímků provádím až softwarově natočením snímku o určitý úhel. Ten jednoduše změřím na kalibračním snímku. Mám pak jistotu, že natočení snímku při zpracování bude správné.

#### <span id="page-36-0"></span>5.1.5 Výměna štěrbiny

Volitelným krokem je výměna štěrbiny. Je výhodné ji vyměnit pokud se budeme zabývat pouze mlhovinami a galaxiemi, protože výměna je celkem zdlouhavá.

Sejmeme kryt spektroskopu a nalezneme sestavu štěrbiny. Před demontací si nejlépe vyfotíme její umístění. Odšroubujeme uchycení LED diody a následně i samotnou štěrbinu a opatrně ji vyjmeme. Proti světlu snadno rozeznáme úzkou od široké. Vložíme širší štěrbinu a stejným způsobem ji přišroubujeme jako byla namontována štěrbina užší. Žádné další seřizování není potřeba s výjimkou kalibrace vlnových délek, ale ta se mění jen minimálně. Samozřejmě, že se změní účinnost přístroje.

#### <span id="page-36-1"></span>5.1.6 Dokončení

Utáhneme všechny šrouby a zkontrolujeme, jestli všechna nastavení jsou v pořádku. Nasadíme kryt spektroskopu a připevníme šrouby. Je možno ještě utěsnit všechny spoje lepící páskou k zamezení pronikání parazitního světla.

## <span id="page-36-2"></span>5.2 Kalibrace mikrometrického šroubu

Mikrometrický šroub slouží k nastavení úhlu difrakční mřížky, tedy k nastavení oblasti pozorovaného spektra. Bohužel CCD čip není schopen vnímat barvu, tedy není na první pohled ze snímku jasné, zda pozorujeme červenou nebo modrou část spektra. Za tímto účelem jsem provedl kalibraci mikrometrického šroubu, aby uživatel spektroskopu měl k dispozici vztah mezi polohou šroubu a vlnovou délkou zobrazovaného spektra.

#### Postup kalibrace

Nejprve jsem demontoval kryt spektroskopu a do těsné blízkosti CCD čipu umístil kousek papíru. Štěrbinu spektroskopu bylo nutné dostatečně osvítit bílým světlem. Postupně jsem otáčel šroubem přes všechny možné polohy a pozoroval barvu promítaného světla. Tento proces jsem opakoval i pro druhou mřížku.

Při nízkých polohách šroubu se nic nezobrazovalo. Na papír se následně promítl bílý proužek světla. To potvrdilo moji teorii, že pro tuto polohu šroubu je náklon takový, že mřížka odráží světlo v nultém řádu, čili všechny vlnové délky. Následně jsem pozoroval promítání barevného spektra od modrého k červenému konci. Přibližné polohy šroubu jsem si zaznamenal pro orientaci.

Po odstranění papíru a nasazení krytu bylo možné přejít k přesnému měření. Ke kalibraci byla použita rtuťová lampa, u které jsou známé polohy čar. Po překlopení měřené mřížky jsem sjel šroubem na nejnižší možné minimum. Jelikož mikrometrický šroub trpí jistou vůlí, musel jsem otáčet šroubem pouze v jednom směru. Každá měřená čára byla nastavena doprostřed CCD čipu a k ní odečtena hodnota na šroubu.

## Naměřené hodnoty

| Malá disperze[mm] | Velká disprze [mm] | Vlnová délka [nm] | Barva       |
|-------------------|--------------------|-------------------|-------------|
| 4,09              | 0,13               | 0. řád            | bílá        |
| 5,08              | 4,14               | 404,6             | fialová     |
| 5,09              | 4,17               | 407,8             | fialová     |
| 5,16              | 4,45               | 435,8             | modrá       |
| 5,29              | 4,99               | 491,6             | modrozelená |
| 5,43              | 5,53               | 546,1             | zelená      |
| 5,5               | 5,84               | 576,9             | žlutá       |
| 5,51              | 5,86               | 579,1             | žlutá       |
| 5,61              | 6,27               | 623,4             | červená     |

Tabulka 5.1: Tabulka naměřených poloh šroubu

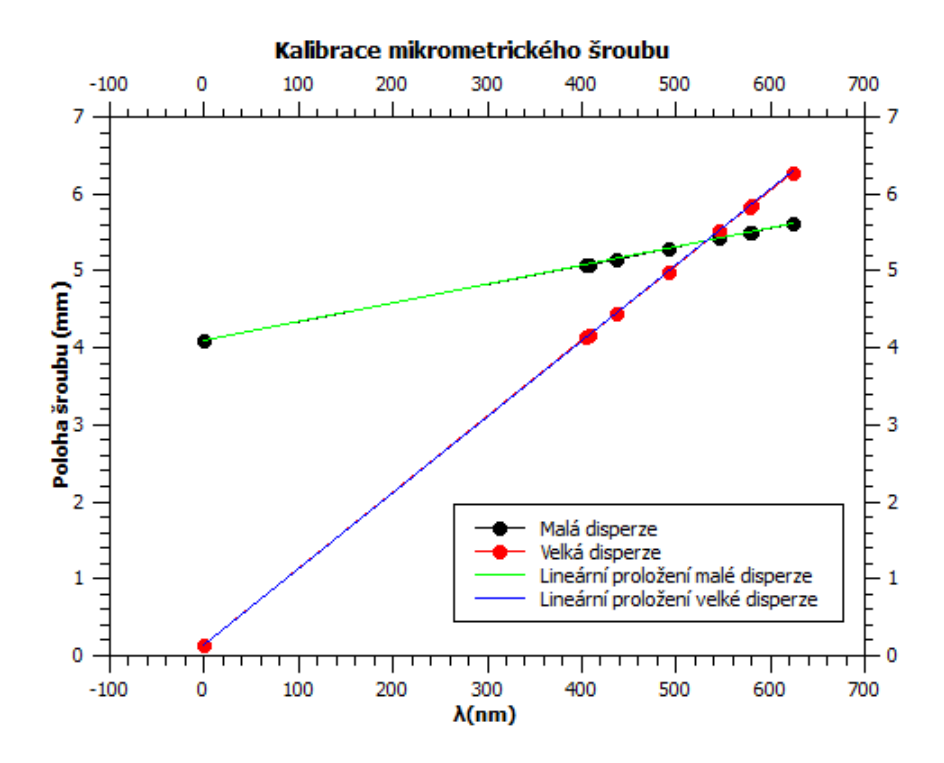

Obrázek 5.2: Graf závislosti vlnové délky na poloze šroubu

Naměřené hodnoty jsem vložil do grafu, kde na vodorovnou osu jsem vynesl vlnovou délku měřených čar a na svislou osu polohu mikrometrického šroubu. Vzniklé body jsem proložil polynomem prvního řádu ( $y = A \cdot x + B$ ) a lineární regresí jsem určil hodnoty koeficientu˚ *A* a *B*.

#### Vypočítané hodnoty

| Druh mřížky    |                                                             |                 |
|----------------|-------------------------------------------------------------|-----------------|
|                | Malá disperze   $0,002445 \pm 0,000006$   $4,091 \pm 0,003$ |                 |
| Velká disperze | $0,00987 \pm 0,00002$                                       | $0.13 \pm 0.01$ |

Tabulka 5.2: Tabulka vypočítaných koeficientů polynomu

Při kalibraci jsem zjistil, že opakované měření dává jiné hodnoty šroubu, ale rozestupy mezi hodnotami jsou stejné. Je to způsobeno mechanizmem překlápění mřížek. Z toho vyplývá, že koeficient *A* je konstantní, ale koeficient *B* se změní při každém překlopení mřížky. Naměřené hodnoty jsou tedy pouze orientační. Pokud potřebujeme přesnější nastavení, budeme muset znovu určit koeficient  $B$  (viz postup nastavení mřížky).

Použitím mřížky s malou disperzí dochází k zobrazení celého viditelného spektra na CCD, takže kalibrace je orientační a slouží k vycentrování spektra na čip. Nejjednodušší způsob je nastavit šroub na hodnotu cca 5,5 mm a pořídit orientační snímek a následně polohu dokorigovat.

S použitím mřížky s velkou disperzí se promítne pouze část spektra na čip. Pokud chceme studovat určitou část spektra, nebo pouze jednu konkrétní čáru, tuto kalibraci určitě využijeme. Zvlášť pokud studovaný objekt je hodně slabý a délka orientační expozice by byla dlouhá.

#### Příklad nastavení mřížky

Máme za úkol pořídit spektrum čáry H $\alpha$  (656,3 nm). Natočíme šroub do nejmenší možné polohy a překlopíme mřížku na velkou disperzi. Nastavíme ovládací program CCD kamery na režím FOCUS a přivedeme do dalekohledu jaké koliv světlo. Pohybem šroubu v jednom směru a současným sledováním snímků nastavíme 0. řád (silná čára) doprostřed čipu (poblíž hodnoty 0,13 mm). Získaná hodnota mikrometrického šroubu je hledaný koeficient *B* (třeba 0,15 mm). Na závěr už jen dosadíme vše do rovnice proložení a získáme hodnotu šroubu pro čáru H $\alpha$ 

$$
(H\alpha) = 0,00987.656, 3+0,15. \tag{5.1}
$$

Výsledkem je hodnota 6,63 mm. Tuto hodnotu nastavíme na šroubu, ale pohybem pouze v jednom směru, abychom se vyhnuli vůli šroubu. Po téhle proceduře máme s jistotou nastavenou čáru H $\alpha$  uprostřed snímacího čipu.

# <span id="page-39-0"></span>Kapitola 6

# Kalibrace s dalekohledem

# <span id="page-39-1"></span>6.1 Použitý dalekohled

Součástí bakalářské práce je kalibrace spektrografu s vybavením pozorovatelny ústavu teoretické fyziky a astrofyziky MU. Konkrétně se jedná o zrcadlový dalekohled, který sídlí na univerzitní observatoři (č.p. 2) na Kraví hoře. Dalekohled byl do roku 1967 největším v tehdejším Československu.

Dalekohled prošel v roce 2012/13 rekonstrukcí, která zahrnovala i úpravu spojovacího členu Newtonova ohniska. Díky tomu je možno mimo jiné i uchycení spektrografu na dalekohled.

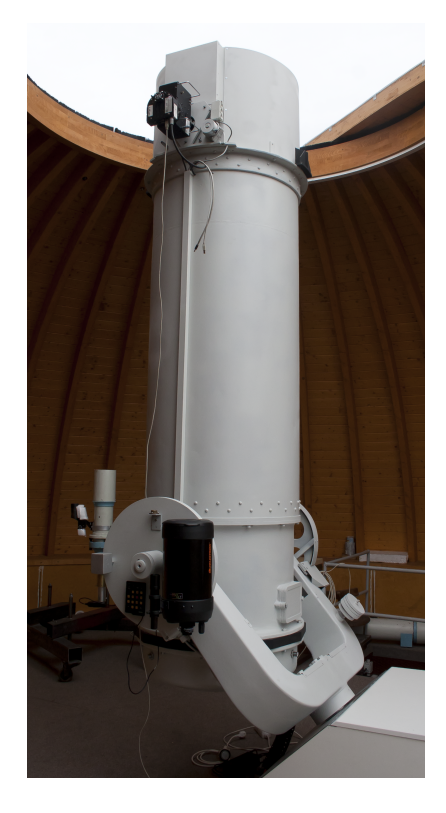

Obrázek 6.1: Univerzitní dalekohled

Dalekohled má optickou konstrukci typu Newton, i když jeho primární zrcadlo dovoluje i Cassegrainův optický systém. Je usazen na paralaktické montáži, kterou ovládá počítač v přízemí. Primární zrcadlo má průměr 62 cm. Ohnisková vzdálenost je 2,78 m a dalekohled má světelnost 1:4,5.

# <span id="page-40-0"></span>6.2 Připevnění spektrografu na dalekohled

Dalekohled má v Newtonově ohnisku závit o průměru 2", který přesně pasuje na šroubovací objímku spektrografu. Spektrograf opatrně přišroubujeme a orientace přístroje vůči dalekohledu by měla být jako na obrázku [6.2.](#page-40-1) Delší strana spektrografu je rovnoběžná s osou dalekohledu a vývody CCD kamery směřují dolů.

<span id="page-40-1"></span>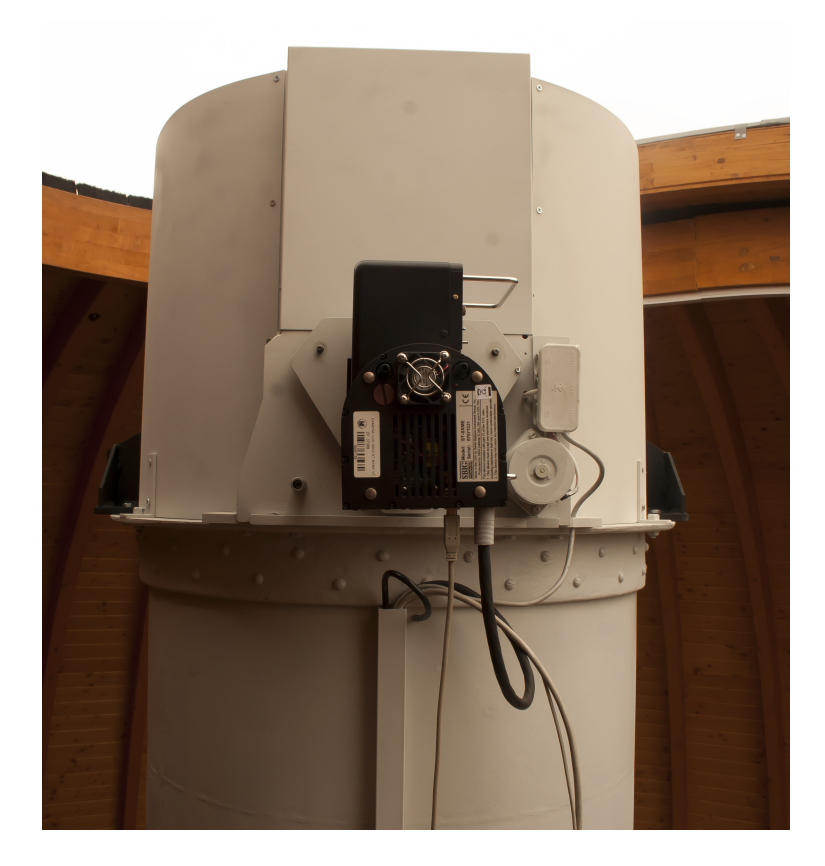

Obrázek 6.2: Umístění spektrografu

Mezi výhody tohoto umístění patří orientace vývodů CCD kamery a lepší přístup k ovládacím prvkům spektrografu. Strana mířící vzhůru obsahuje jen ostřící šroub, který není při pozorování potřeba.

Největší výhodou je orientace os dalekohledu vůči štěrbině spektrografu. Pokud budeme pohybovat dalekohledem v rektascenzi, bude se pozorovaná hvězda pohybovat rovnoběžně se štěrbinou. Výsledkem je kompenzace periodické chyby hodinového strojku a snadnější manipulace s dalekohledem při míření.

# <span id="page-41-0"></span>6.3 Postup získávání spekter

## <span id="page-41-1"></span>6.3.1 Namíření dalekohledu

Nejprve provedeme všechny potřebné kroky k uvedení dalekohledu do chodu (návod k zprovoznění dalekohledu je u řídícího počítače). Jestliže budeme chtít pořídit spektrum slabšího objektu, je nutné, aby se provedla kalibrace dalekohledu na jasných hvězdách. Tím se nám zvětší přesnost najíždění dalekohledu.

Zapneme CCD kameru a v ovládacím programu nastavíme sledovací čip. Páčkou na krytu otevřeme optickou cestu pro sledování štěrbiny a zapneme LED diodu. Podle potřeby snížíme jas diody. Zapneme režim FOCUS a délku expozice nastavíme na 1 sekundu pro jasné hvězdy a 5 až 10 sekund pro mlhoviny a galaxie.

<span id="page-41-3"></span>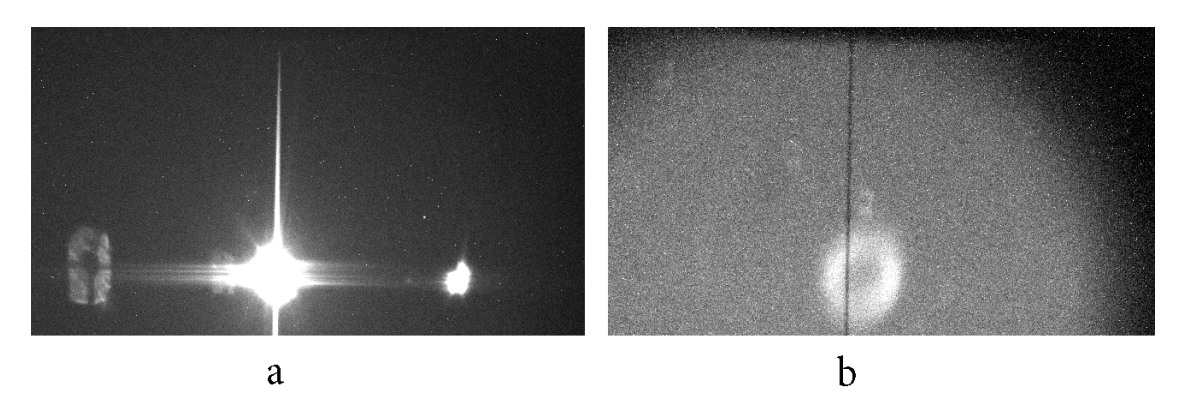

Obrázek 6.3: Umístění objektu na štěrbinu: a) hvězda (Deneb), b) planetární mlhovina  $M57$  (Exp. čas 20 s)

Dalekohled namíříme na sledovaný objekt. Pokud dalekohled najel mimo objekt, ručním ovladačem podle hledáčku jej namíříme přesně. Objekt se nám zobrazí v zorném poli a jemnými pohyby dalekohledu ho umístíme na štěrbinu podle obrázku [6.3.](#page-41-3) Jasné hvězdy vytvářejí difrakční obrazce, jako je to patrné na obrázku [6.3a](#page-41-3), takže na štěrbinu umístíme ten nejjasnější zdroj.

## <span id="page-41-2"></span>6.3.2 Pořízení spektra

Máme-li přesně namířeno, vypneme LED diodu a přetočíme páčku na krytu. Zvolíme difrakční mřížku a nastavíme mikrometrem požadovanou část spektra podle návodu. Pořídíme kontrolní snímek, na kterém zjistíme, jestli dalekohled je správně namířen a jestli je mřížka ve správné poloze. Z expoziční doby kontrolního snímku a hodnot pixelů, můžeme odhadnout expoziční dobu snímku tak, aby snímek nebyl saturovaný. U velmi slabých objektů jako jsou galaxie, můžeme zvolit expoziční dobu i půl hodiny a víc. Počet snímků volíme podle jasnosti pozorovaného objektu, protože pořídit více dlouhých expozic je časově náročné.

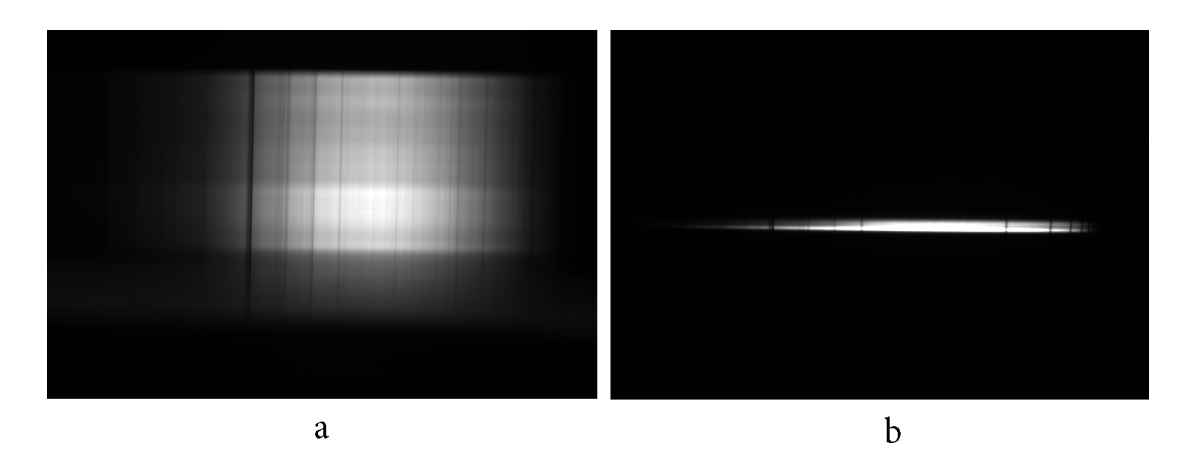

Obrázek 6.4: Snímky spekter objektů v malé disperzi: a) Měsíc, b) Vega

### <span id="page-42-0"></span>6.3.3 Pořízení korekčních snímků

Hned po pořízení spektra pozorovaného objektu je nutné pořídit spektrum kalibrační lampy, aniž by se nějak manipulovalo s páčkou mřížek a mikrometrickým šroubem! Sundáme krytku otvoru pro kalibrační lampu a osvětlíme ji lampou, u které dobře známe vlnové délky emisních čar. Opálové sklíčko rozptyluje pronikající světlo, takže u slabších zdrojů světla může být expoziční doba dlouhá i několik minut. Používal jsem pro kalibraci neonovou doutnavku, která má nízkou svítivost, takže expoziční doba se protáhla na 15 minut. Je dobré pořídit kalibrační spektrum před i po pořízení spektra objektu, zvlášť pokud expoziční doba je velmi dlouhá.

Pokud pozorujeme více objektů se stejným náklonem mřížky, můžeme pořídit flat-field snímek až na konci pozorovací noci. Můj postup: uzavřeme kopuli a rozsvítíme vnitřní osvětlení, které je tvořeno čtyřmi obyčejnými žárovkami. Tubus dalekohledu přikryjeme bílou průsvitnou látkou a pořídíme dlouhý snímek i několik desítek minut (obrázek [6.5a](#page-42-1)). Pokud bychom se snažili pořídit flat snímek na rovnoměrně osvětlené obloze, jak se to dělá při fotometrických měření, zjistíme, že tento postup je špatný (obrázek  $6.5b$ )

<span id="page-42-1"></span>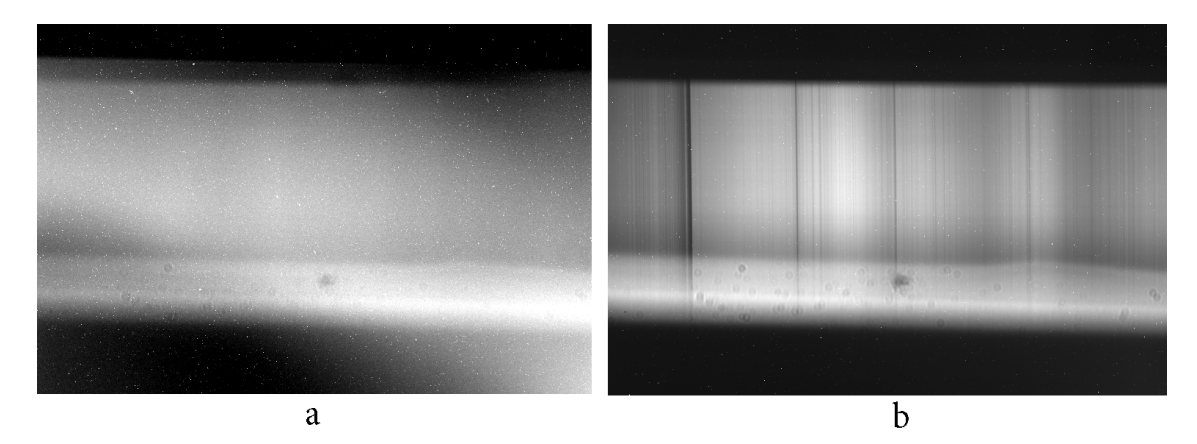

Obrázek 6.5: Snímky flat snímků ve velké disperzi: a) Správný postup, b) Špatný postup

Nakonec pořídíme sadu dark snímků. Je nutné, aby dark snímky měly stejnou expoziční dobu jako snímky spekter, kalibrační snímky a flat-field snímky. Kompromisem může být dělení snímků. Pokud máme například temný snímek s expoziční dobou 20 minut a potřebujeme snímek dlouhý 15 minut, můžeme jej vynásobit číslem 0,75. Jejich počet závisí opět na pozorovateli a je nutné, aby po dobu celé noci i během pořizování dark snímků měla kamera konstantní teplotu chlazení čipu. Jako poslední můžeme pořídit bias snímky, které také využijeme.

## <span id="page-43-0"></span>6.4 Postup zpracování spekter v IRAFu

V následujících podkapitolách je popsán postup zpracovávání pořízených snímků od redukce spekter, přes vytažení apertury až po nalezení disperzní korelace. Postup zpracování bude demonstrován na hvězdě Vega. Popsaný postup bude stručný a bude obsahovat základní metody. Bližší informace o samotném programu nebo návody k použití jsou na oficiálních stránkách programu IRAF: <http://iraf.noao.edu/>.

Je velmi užitečné si originální snímky zkopírovat mimo pracovní adresář jako zálohu v případě nějakého problému. Také je dobrá příprava před zpracováváním jako je roztřídění snímků podle druhu do jednotlivých složek pro přehlednost, nebo kontrola jestli je třeba flat-field flat-field.

#### <span id="page-43-1"></span>6.4.1 Redukce spekter

V terminálu spustíme pracovní okno příkazem *xgterm*, ve kterém spustíme IRAF příkazem *cl.* Program má více pracovních adresářů a každý obsahuje různé procedury. Každou proceduru lze upravit příkazem *epar*. Přemístíme se do pracovního adresáře příkazy noao - imred - ccdred. Zde bude probíhat převážná část redukce.

Pokud máme pořízené bias snímky, zprůměrujeme je příkazem *zerocombine*. Následně opravíme každý dark snímek o výsledný bias příkazem *ccdproc*. Dark snímky se stejnou expoziční dobou složíme příkazem *darkcombine*.

Flat-field snímky opravíme o dark snímek s příslušným expozičním časem příkazem *ccdproc* a následně je složíme do jednoho příkazem *flatcombine*. Všechny snímky spekter a srovnávací snímky opravíme o příslušný dark a flat-field snímek příkazem *ccdproc*. Pokud jsme pořídily více snímků jednoho objektu, tak je sloučíme do jednoho výsledného snímku příkazem *combine*.

Nakonec musíme pootočit zredukované snímky, abychom získali dokonalou svislost čar a tím i lepší přesnost výsledného spektra. Úhel natočení získáme ze srovnávacího snímku odečtením poloh začátku a konce jedné emisní čáry uprostřed snímku. Poměr rozdílů hodnot pozic nám dává tangens hledaného úhlu. Opakováním příkazu *bye* se dostaneme do základního pracovního adresáře. Příkazy *images - imgeom* změníme pracovní adresář, kde provedeme rotaci všech zredukovaných snímků spekter i kalibračních snímků příkazem *rotate* o získaný úhel.

#### <span id="page-44-0"></span>6.4.2 Definování disperzní osy

Před zpracováním musíme určit orientaci snímku, respektive orientaci osy disperze spektra na snímku. Příkazy *noao - onedspec - twodspec - apextract* se dostaneme do pracovního adresáře, kde budeme trasovat spektrum. Spektrograf SGS produkuje snímky, na kterých se spektrum zobrazuje podél vodorovné osy snímku. Nejdříve nastavíme osu disperze pracovního adresáře příkazem *epar apextract*, kde nastavíme DISPAXIS = 1. Pokud bychom měli spektrum svislé, místo 1 napíšeme 2. Dále nastavíme osu disperze všech snímků příkazem *hedit snímek.fits DISPAXIS 1 add+*.

#### <span id="page-44-1"></span>6.4.3 Vytrasování spektra

K vytrasování spektra ze snímků použijeme příkaz *apall*. Nejdříve ho nastavíme příkazem *epar apal*. V zobrazené tabulce přednastavíme tyto parametry: format = onedspec; find, recente, resize = no. Toto nastavení by mělo být vyhovující, ale pro podrobnější nastavení doporučuji postupovat podle návodu od autora.

Nyní můžeme spustit program příkazem *apall snimek.fits*. Pokud jsme v tabulce dopsali vstupní a výstupní soubor, můžeme použít samotný příkaz *apall*. Po spuštění se zobrazí dotaz *Edit aperures for snimek.fits? (yes):*, který potvrdíme klávesou *Enter*.

Vzápětí se zobrazí interaktivní okno, ve kterém bude probíhat trasování. Program zobrazí profil snímku podél svislé osy, kde budeme editovat aperturu. Uprostřed se bude nacházet křivka (apertura), která u hvězd obvykle připomíná průběh gaussovy funkce. Někdy je korekce dark snímkem nedokonalá, takže se může zobrazit i vysoká špička (jako na obrázku), kterou ignorujeme.

Nejdříve označíme střed apertury tlačítkem *m*. Nastavíme spodní a horní hranici apertury tlačítky *l* (low) a *u* (up).

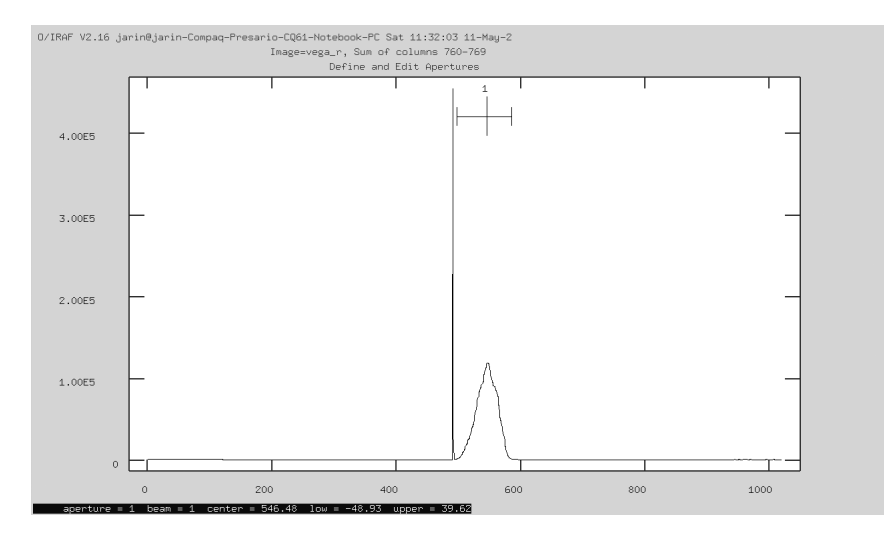

Obrázek 6.6: Označení apertury

Poté se tlačítkem *b* dostaneme k editaci pozadí. Tlačítkem *z*smažeme původní nastavení a tlačítkem *s* vymezíme novou úroveň pozadí. Tlačítko *f* provede fit pozadí. Editaci pozadí opustíme tlačítkem *q* a stejně tak opustíme i editaci apertury.

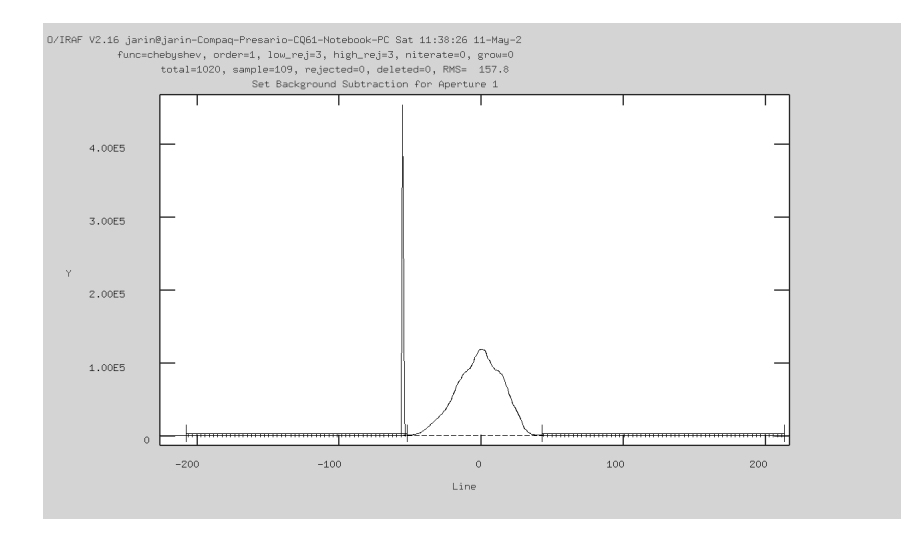

Obrázek 6.7: Označení pozadí

Po ukončení editace apertury třikrát potvrdíme dotazy programu klávesou *Enter*. Tím se dostaneme k fitování náklonu trasy. Nyní musíme proložit křivkou body, které představují trasu spektra. Tlačítkem *d* vymažeme body ležící mimo a napsáním ":or 3" nastavíme třetí řád polynomu fitu. Polynom by měl být maximálně pátého řádu a cílem je dosáhnout co nejmenší chyby. Průběžně provádíme fitování tlačítkem *f*. Až je proložení trasy hotovo, opustíme editaci náklonu tlačítkem *q*.

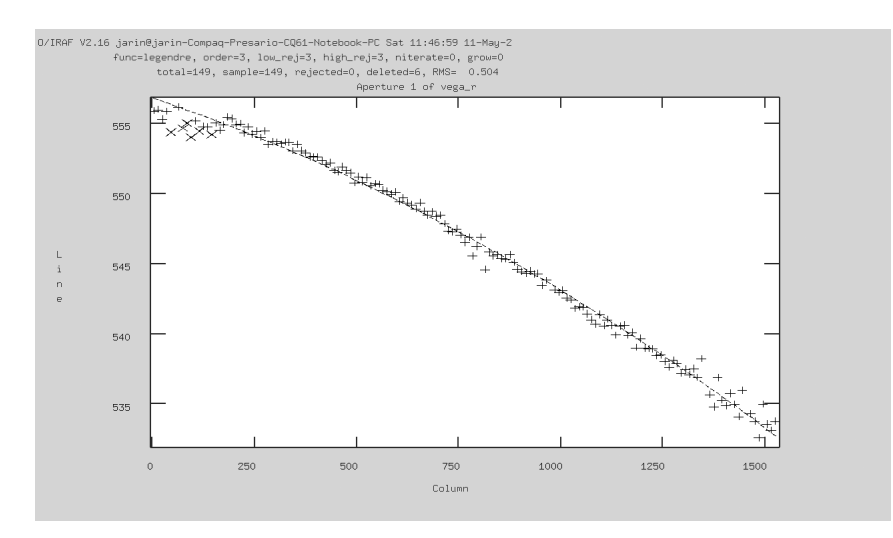

Obrázek 6.8: Fit náklonu trasy

Znovu potvrdíme čtyři dotazy, které nás dovedou k náhledu získaného spektra. Je docela možné, že se na spektru budou objevovat ostré špičky. Ty jsou opět způsobeny nedokonalou korekcí temným snímkem. Náhled opustíme (q) a získané spektrum (pokud nenastavíme jinak) se nám uloží jako *snimek.0001.fits*.

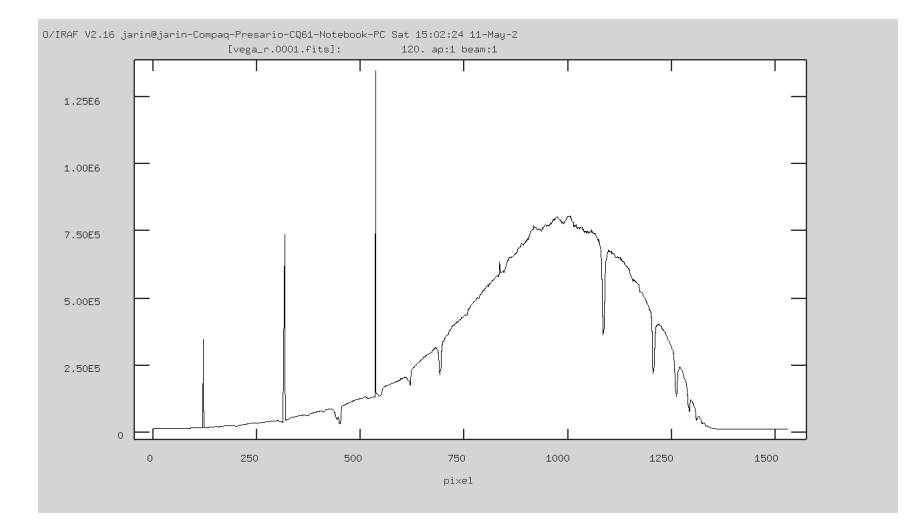

Obrázek 6.9: Spektrum Vegy s chybnými pixely

Získané spektrum otevřeme příkazem *splot snimek.0001.fits* a provedeme opravu špiček. Pro zvětšení opravované oblasti stiskneme tlačítko *w*. Definujeme zvětšovanou oblast tím, že kurzorem namíříme na levý spodní a pravý horní okraj a pokaždé stiskneme tlačítko *e*. Kurzor namíříme na místo, kde chceme vyhladit špičku a stiskem klávesy *j* změníme hodnotu v dané oblasti. Původní velikost získáme kombinací tlačítek wa. Po opravení všech špiček uložíme snímek tlačítkem *i* pod jiným názvem, třeba jako *snimekopraveno.fits*.

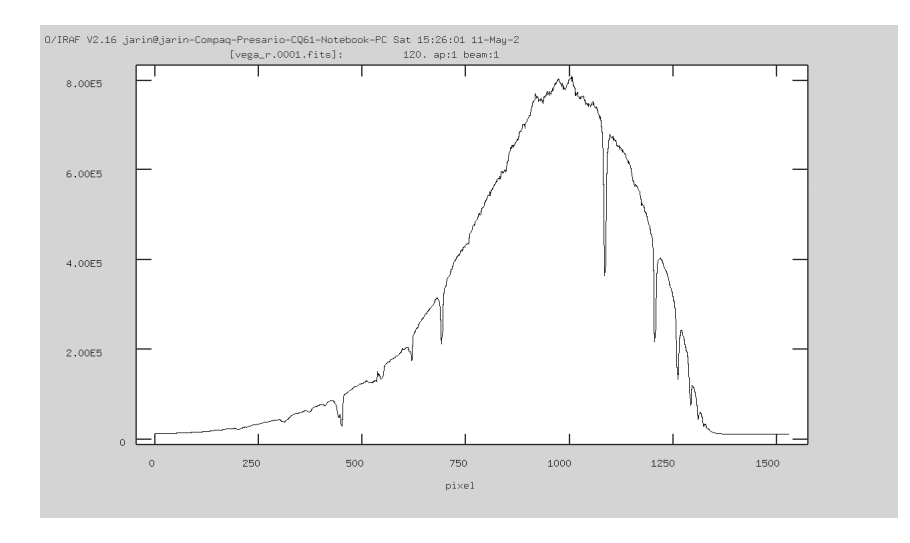

Obrázek 6.10: Spektrum Vegy - opraveno

Podobným postupem vytrasujeme spektrum kalibračního snímku. Pozor na odstraňování špiček ve spektru. Musíme odstranit pouze ty, které tam určitě nepatří.

## <span id="page-47-0"></span>6.4.4 Nalezení disperzní korelace

Nyní provedeme kalibraci disperzní korelace. K tomuto účelu použijeme pořízený snímek kalibrační lampy, respektive získané spektrum lampy. Použil jsem neonovou doutnavku, která má dostatek emisních čar. Na internetu jsem pak dohledal kalibrované spektrum.

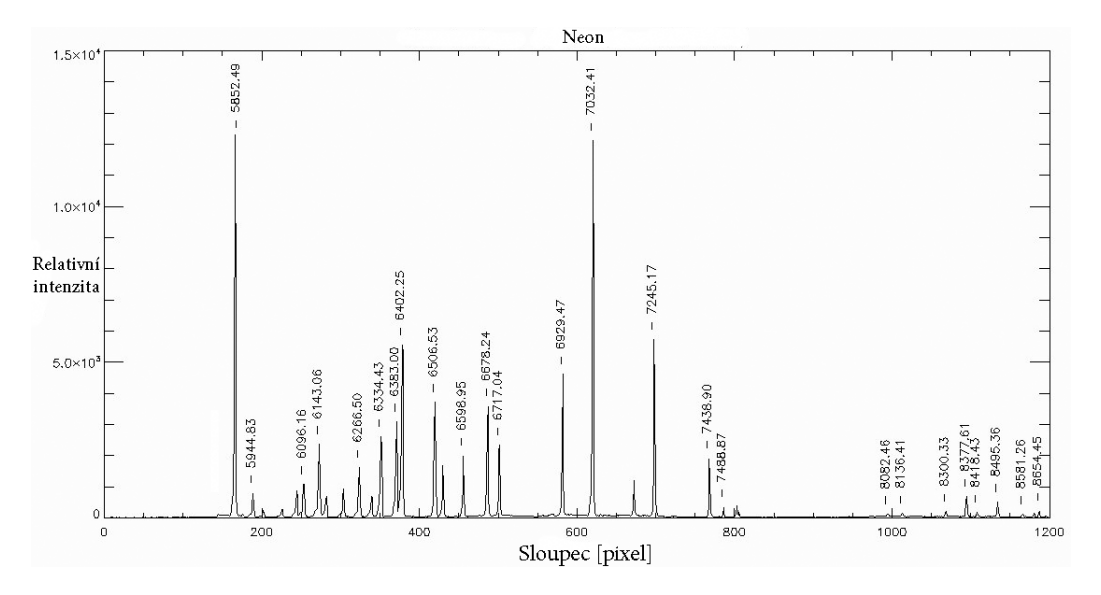

Obrázek 6.11: Kalibrovné čáry neonu [\[19\]](#page-65-3)

Příkazem *identify kalibrace.fits* spustíme interaktivní okno, kde zjistíme disperzní korelaci. Pro přehlednost si můžeme zvětšit oblast, se kterou budeme pracovat. Vodorovné osy na kalibračním obrázku a v interaktivním oknu jsou opačně orientované, ale rozložení čar je totožné.

<span id="page-47-1"></span>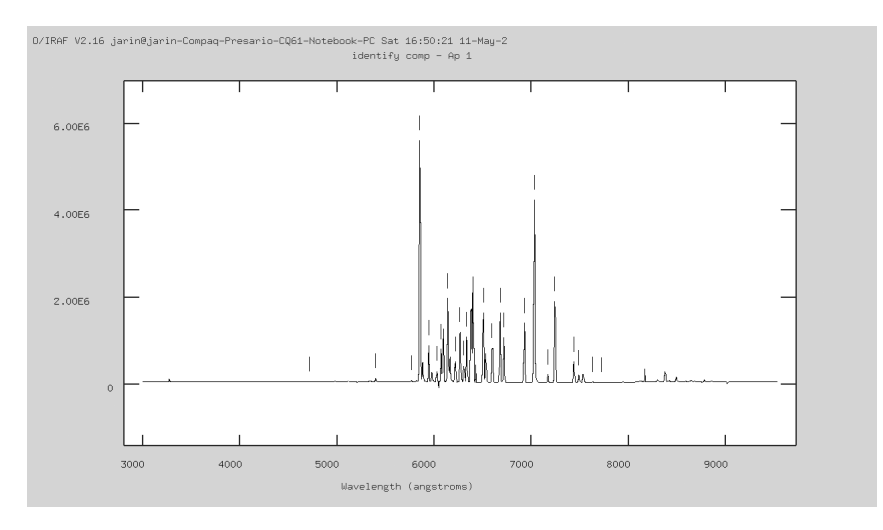

Obrázek 6.12: Identifikované čáry neonu

Kurzorem namíříme na emisní čáru a tlačítkem *m* ji označíme. Podle kalibračního obrázku napíšeme vlnovou délku (v Ångstomech) označené čáry a potvrdíme klávesou

*Enter*. Program by měl poznat čáru a ze své databáze doplnit hodnotu na tři desetinná místa. Tímto způsobem označíme 5 až 10 čar. Po označení stiskneme tlačítko *f*, které provede prvotní fit a ukáže označené body. Opustíme fitování tlačítkem *q*. Teď už je směr vodorovné osy shodný s kalibračním obrázkem a jednotky jsou v Ångstomech.

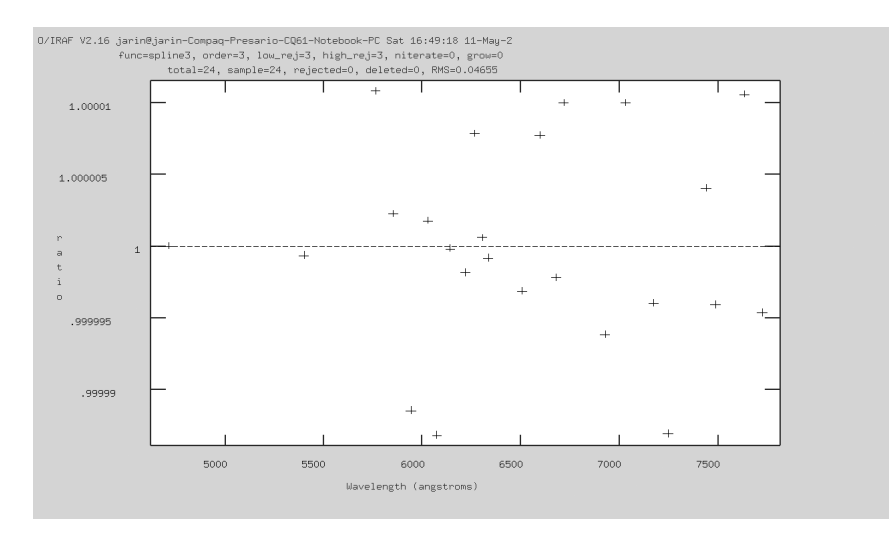

Obrázek 6.13: Fitování disperzní korelace

Tlačítkem *l* načteme všechny čáry z databáze. Znovu provedeme fit a jako u editace náklonu trasy můžeme mazat odlehlé body a měnit řád polynomu. Snažíme se proložit body křivkou tak, aby byla odchylka co nejmenší, a zároveň musíme mít dostatek prokládaných bodů (min 20), které mají rovnoměrné rozložení. Moje chyba proložení byla RMS = 0,04655. Tlačítkem *q* opustíme interaktivní okno a klávesou *Enter* potvrdíme uložení nalezené disperzní relace.

Nyní musíme aplikovat nalezenou disperzní korelaci na získané spektrum objektu. Příkazem *hedit snimek-opraveno.fits REFSPEC "kalibrace.fits" add* + přidáme do hlavičky spektra objektu odkaz na kalibrační snímek s disperzní korelací. Posledním příkazem dispcor snimek-opraveno.fits snimek-spektrum.fits získáme kalibrované spektrum objektu "snimek-spektrum.fits" v Ångstromech.

Můžeme si prohlédnout výsledné spektrum příkazem *splot snimek-spektrum.fits*. Pokud budeme vyžadovat velmi přesnou disperzní kalibraci, musíme ještě provést heliocentrickou korekci. Neprováděl jsem ji, protože posun spektra je  $\pm$  1 Å. Pro snadnější práci můžeme získané spektrum převést do textového formátu v podobě tabulky. Tento převod provedeme příkazem *wspectext spektrum.fits spektrum.txt*.

Nalezená disperzní relace pro mřížku s malou disperzí je D = 4,276 Å/pixel a pro mřížku s velkou disperzí je D = 1,063 Å/pixel. Počet pixlů ve vodorovné ose CCD čipu je 1 530. Na jednu expozici v nízké disperzi můžeme zaznamenat spektrální pásmo o šířce 6 543 Å. Ve vysoké disperzi je zaznamenaná šířka spektrálního pásma 1 627 Å.

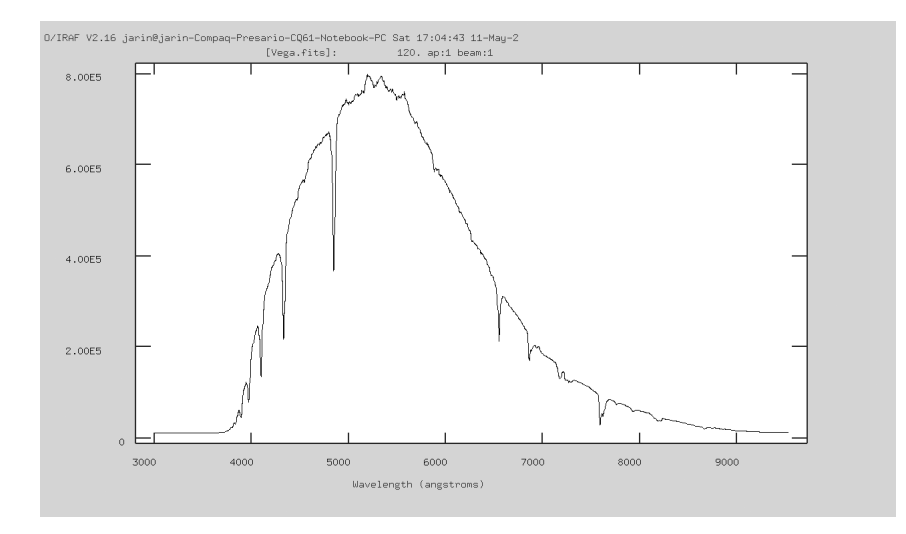

Obrázek 6.14: Kalibrované spektrum Vegy

## <span id="page-49-0"></span>6.5 Spektrální kalibrace citlivosti přístroje

Získané spektrum Vegy můžeme použít k spektrální kalibraci citlivosti přístroje. Z této kalibrace můžeme zjistit důležité vlastnosti nejen samotného spektrografu, ale i dalekohledu.

Nejdůležitější vlastností spektrografu je spektrální citlivost. Největší roli v ní hraje záznamové zařízení, v našem případě je to CCD kamera. Její spektrálí průběh citlivosti připomíná lidské oko, které je nejvíce citlivé v oblasti kolem 550 nm. Maximální hodnota citlivosti je závislá na účinnosti dalekohledu, optických částí spektroskopu a citlivosti CCD kamery.

Ke kalibraci citlivosti použijeme srovnávací spektrum Vegy distribuované k programu *Synphot*[\[20\]](#page-65-4), které bylo primárně použito ke kalibraci HST (Hubbleův vesmírný dalekohled). Kalibrace bude prakticky jednoduchá. Změříme počet fotonů, které dopadly do našeho spektrografu  $n_d$ . Tuto hodnotu podělíme počtem fotonů  $n_s$ , které by měly podle srovnávacího spektra dopadnout. Výsledkem bude spektrání citlivost závislá na vlnové délce

$$
P(\lambda) = \frac{n_d(\lambda)}{n_s(\lambda)}.\tag{6.1}
$$

Ke koretnímu výpočtu musíme počty fotonů normalizovat. Nejdříve obě spektra normalizujeme na stejnou hodnotu disperzního kroku (rozdíl vlnových délek mezi dvěma body spektra). Naměřené spektrum má hodnotu disperzního kroku přibližně $4,3$  Å. Rozumná hodnota je 100 Å. Naměřené spektrum Vegy tímto způsobem interpolujeme. Syntetické spektrum si necháme vygenerovat na stejnou hodnotu. Nyní máme dvě tabulky spekter (naměřené a srovnávací) se stejným počtem řádků.

Před samotným dělením ještě přepočítáme získané hodnoty na počet dopadajících fotonů a tyto fotony normalizujeme na jednotku plochy, vlnové délky a času. Naměřené hodnoty *C* jsou uváděny v jednotkách ADU. Z hlavičky snímku zjistíme zisk *G* (gain) kamery, který reprezentuje kolik fotonů připadá na jedno ADU. Vynásobením obou hodnot

získáme celkový počet zaznamenaných fotonů. Tento počet fotonů podělíme plochou prima´rnı´ho zrcadla *S*, disperznı´m krokem ∆λ a celkovou dobou expozice *t*. Takto zı´ska´me normalizovaný počet fotonů n<sub>d</sub> [cm<sup>-2</sup>s<sup>-1</sup>Å<sup>-1</sup>].

Hodnoty syntetického spektra  $f(\lambda)$  jsou uváděny v jednotkách [erg cm<sup>−2</sup>s<sup>−1</sup>Å<sup>−1</sup>]. Erg je jednotka energie, pro kterou platí:  $1 J = 10000000$  erg. Hodnotu  $f(\lambda)$  podělíme číslem  $10^7$  a získáme celkovou energii dopadajícího záření v Joulech. Podělením celkové energie energií fotonu s odpovídající vlnovou délkou získáme počet fotonů n<sub>s</sub>, které by měly dopadnout do spektrografu.

Teprve nyní můžeme provést kalibraci spektrální citlivosti podle vzorce

$$
P(\lambda) = \frac{\frac{C \cdot G}{S \cdot \Delta \lambda \cdot t}}{\frac{f(\lambda)}{10^7} \frac{\lambda}{h \cdot c}},\tag{6.2}
$$

kde *S* je 961 cm<sup>2</sup>, Δλ je 4,2764 Å a *t* je 1440 s (12 ⋅ 120 s). Převzato z [\[21\]](#page-65-5) (str. 127).

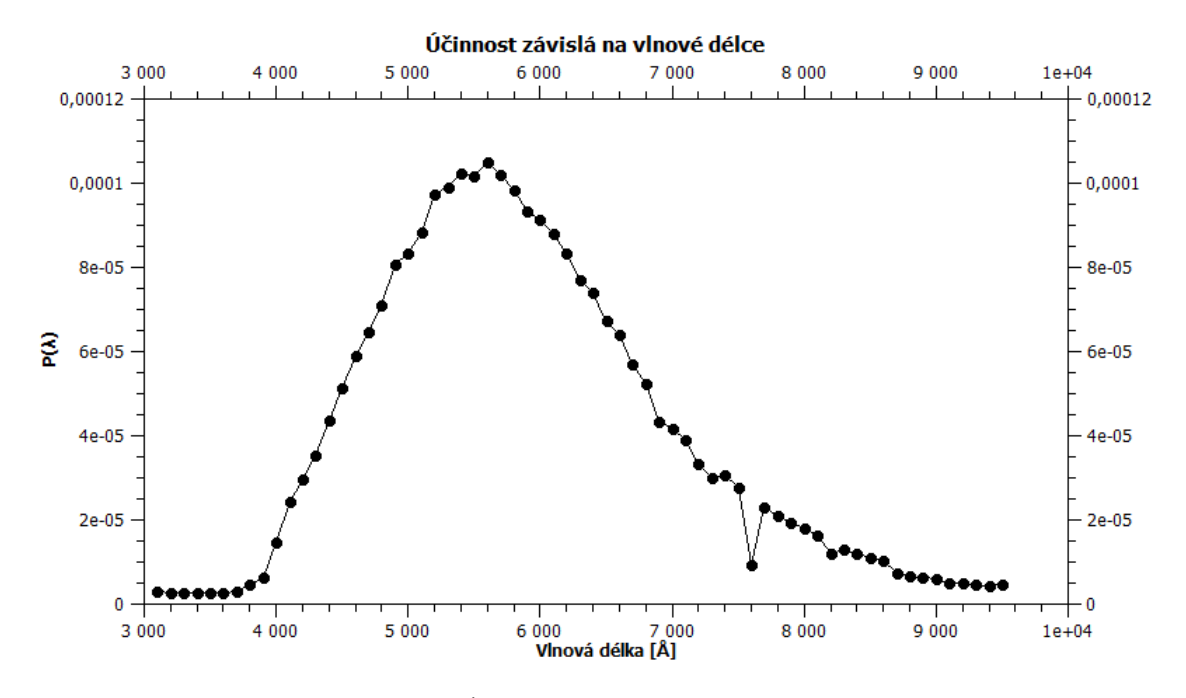

Obrázek 6.15: Účinnost spektrografu a dalekohledu

Ze získaného grafu vyplývá, že nejvyšší účinnost dalekohledu a spektrografu se nachází kolem hodnoty 560 nm. V této vlnové délce je hodnota účinnosti 0,01 %. Tato hodnota je velmi nízká v porovnání s profesionálním zařízením. Největší podíl na ztrátě světla má vstupní štěrbina. Na obrázku [6.3a](#page-41-3) vidíme kotouček hvězdy na štěrbině. Z obrázku vyplývá, že štěrbinou prochází kolem 20 % celkového světla. Výměnou štěrbiny za širší získáme mnohonásobně více světla za cenu horšího rozlišení. Další efekt je difrakce na štěrbině, který je vidět na obrázku v podobě dvou světelných bodů mimo štěrbinu. Další příčina úbytku světla je zaostření hvězdy na štěrbinu. Zaostření nemůže být nikdy dokonalé, zvlášť v Brně, kde je seeing obecně velký. Také odrazové plochy dalekohledu neodrazí 100 % dopadajícího světla do ohniska a účinnost kamery není 100%. Zbylý úbytek toku záření má na svědomí naše atmosféra.

Z grafu také vyplývá účinnost závislá na vlnové délce. Největší podíl na této křivce má samozřejmě CCD kamera. Projevují se i další vlivy, jako odrazivost optických členů závislá na vlnové délce nebo propustnost atmosféry. Rozsah vlnových délek se pohybuje od 3 800 do 9 000 Å. Naměřená hodnota se liší od hodnoty 3 800–7 500 Å uváděné výrobcem.

Naměřené a vypočítané hodnoty jsou uvedeny příloze v podobě tabulky.

# <span id="page-51-0"></span>6.6 Pořízená spektra

Pořizování spekter na observatoři MU probíhalo v nocích ze 14. na 15. 4., z 15. na 16. 4. a z 22. na 23. 4. 2013. Za tyto tři pozorovací noci jsem pořídil spektra 14 objektů v malé a 5 objektů ve velké disperzi. Zároveň jsem získal cenné zkušenosti o manipulaci se spektrografem a dalekohledem.

V malé disperzi jsem pořídil spektra hvězd podle spektrální klasifikace. Nastavil jsem jednu polohu mikrometrického šroubu, kterou jsem neměnil. Ze snímků spekter hvězd jsem získal horizontální profily, které jsem seřadil do obrázku [6.16.](#page-51-1) Profily jsem záměrně nijak neupravoval vůči sobě, abych poukázal na nestabilitu spektrografu.

<span id="page-51-1"></span>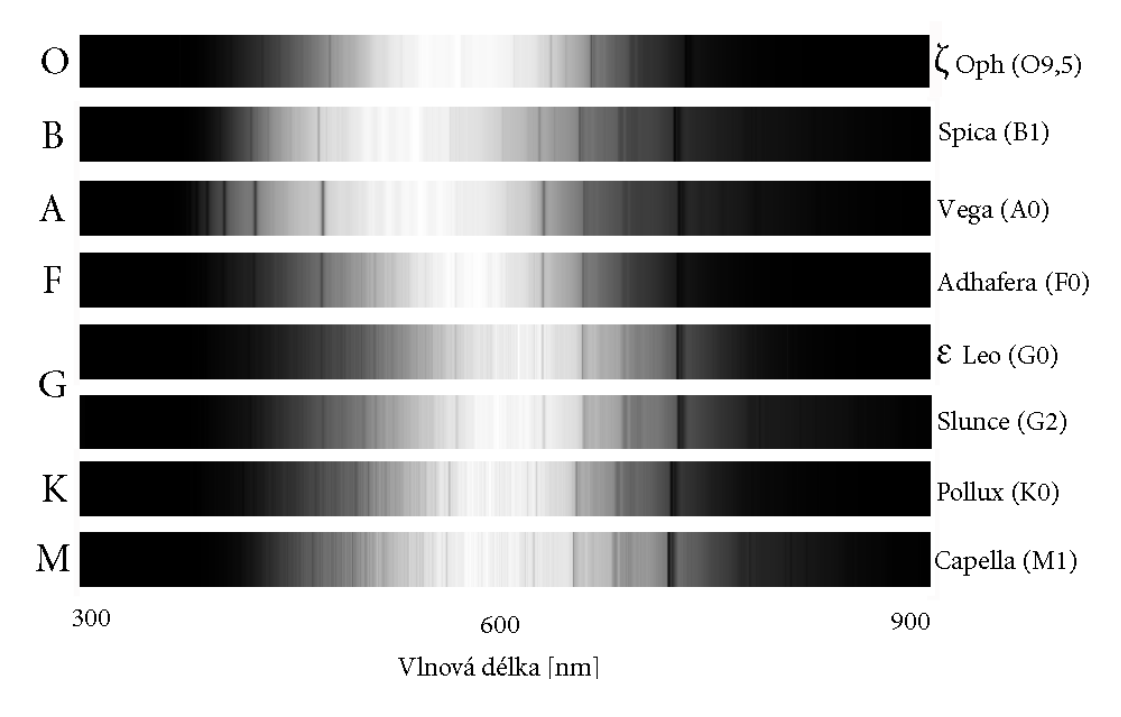

Obrázek 6.16: Spektrální klasifikace

V příloze jsou uvedeny kalibrovaná spektra pozorovaných objektů. Kromě běžně známých hvězd jsem získal spektra některých zajímavých objektů. Například proměnnou hvězdu P Cygni nebo planetární mlhovinu M57.

# <span id="page-52-0"></span>6.7 Zjištěné vlastnosti a chyby spektrografu

### <span id="page-52-1"></span>6.7.1 Nestabilita přístroje

Na obrázku [6.16](#page-51-1) je dobře patrná nestabilita přístroje. Poznáme ji podle telurických čar kyslíku (výrazná absorpční čára vpravo), které by měli mít stále stejnou polohu. Jelikož jsem nastavil polohu mikrometru pouze na začátku pozorování, je pravděpodobné, že změna polohy mřížky je závislá na poloze a náklonu dalekohledu.

Tuto nestabilitu jsem objevil, když jsem ve velké disperzi pozoroval hvězdy s velkou radiální rychlostí. První pozorovaná hvězda byla HIP 72631, která má radiální rychlost +84 km/s. Posuv spektrálních čar neodpovídal předpokládané hodnotě. Druhá pozorovaná hvězda byla HD 198149 s radiální rychlostí -87,5 km/s. Posuv spektrálních čar nebyl směrem k modrému okraji spektra, ale k červenému!

Možnost měnit rozsah vlnových délek nebo i velikost disperze je výhodná věc. Mechanické ukotvení mřížky není dostatečně stabilní na to, aby spektrograf společně s dalekohledem měnil svou polohu a náklon. Na profesionálních observatořích je spektrograf umístěn mimo dalekohled a studované světlo je přiváděno optickým vláknem.

K vyřešení tohoto problému by byl nutný mechanický zásah do konstrukce přístroje. Jedna z mřížek by se musela pevně ukotvit, aby její pohyb byl minimální. Přišli bychom o jednoduchou manipulaci s mřížkou, ale získali bychom mnohonásobně větší přesnost a stabilitu přístroje.

#### <span id="page-52-2"></span>6.7.2 Manipulace s přístrojem

Obsluha spektrografu je velmi jednoduchá a intujitivní. Přístroj je umístěn na dalekohledu v místě, kde je špatná dostupnost. Při pozorování více objektů musí pozorovatel mnohokrát vystoupat po schůdcích, aby například rozsvítil LED diodu, nebo přidržel kalibrační lampu.

Tento problém by se mohl vyřešit několika jednoduchými zásahy do přístroje. Prvním zásahem by byla výroba dálkového ovládání LED diody. Také by pomohlo pevné připojení kalibrační lampy k příslušnému otvoru a vypínač u zdroje napájení.

### <span id="page-52-3"></span>6.7.3 Přesná disperzní kalibrace

K přesné disperzní kalibraci je potřeba mít dobrou kalibrační lampu. Na pozorovatelně je k dispozici neonová doutnavka, která nemá ideální rozmístění a ostrost emisních čar (viz obrázek  $6.12$ ). Pokud bychom chtěli pořízovat spektra s velkou disperzí v modré oblasti spektra, tak tato kalibrační lampa není použitelná. Její svítivost je nízká, tím se doba pořízení kalibračních snímků je zbytečně prodlužuje. Tento čas by se dal využít k pozorování samotných objektů.

Řešením tohoto problému by byl nákup profesionální kalibrační lampy. Bohužel cena takové lampy je vysoká. Kompromisem by bylo zakoupit relativně levnou lampu a tu okalibrovat v laboratoři.

# <span id="page-53-0"></span>Závěr

Cílem této práce bylo nalézt možnosti a vlastnosti spektroskopu SGS ve spojení s vybavením pozorovatelny ÚTFA MU. Nalezené možnosti následně aplikovat na reálná pozorování astronomických objektů. Ze získaných spekter provést disperzní a citlivostní kalibraci spektroskopu.

Nejprve bylo nutné seřídit spektroskop a uvést ho do provozuschopného stavu. Tento úkon jsem prováděl v laboratoři, kde jsem měl k dispozici různé zdroje světla. Zárověň jsem studoval konstrukci a vlastnosti přístroje. Mimo jiné jsem zjistil, že při nízkých hodnotách mikrometrického šroubu se zobrazuje nultý řád mřížky, který se jeví jako silná emisní čára. Také jsem provedl kalibraci šroubu.

Seřízený spektroskop jsem připojil na dalekohled a nalezl jeho nejvhodnější polohu. Následně jsem pořizoval snímky spekter objektů. Postup pořizování a nabyté zkušenosti jsem uvedl v práci pro příští pozorovatele.

Pořízené snímky jsem zpracovával v programu IRAF. Provedl jsem redukci snímků, ze kterých jsem získal spektrum. Následně jsem provedl kalibraci vlnových délek, kterou jsem aplikoval na získané spektra. Výsledné spektra pozorovaných objektů jsou uvedeny v příloze.

Ze získaných spekter jsem byl schopen přesně určit vlastnosti přístroje. Například jsem potvrdil disperzní korelaci udávanou výrobcem. Výrobce také uvádí hodnotu šířky zaznamenaného spektrálního pásma při jedné expozici. Také jsem zjistil, že hodnota udávaná výrobcem je chybná a dvakrát menší než ve skutečnosti je.

Pomocí získaného spektra hvězdy Vegy a srovnávacího spektra jsem provedl kalibraci citlivosti spektrografu ve spojení s dalekohledem. Z kalibrace vyplývá, že účinnost přístroje je nízká. Jednou z příčin je vysoký seeing, který je pro Brno typický. Z grafu účinnosti závislé na vlnové délce také vyplývá rozsah vlnových délek, ve kterých je možné pozorovat. Tento rozsah je od 3 800 do 9 000 Å.

Z pořízených spekter jsem zjistil, že přístroj je nestabilní. Projevuje se to při přesné kalibraci vlnových délek pořízených spekter. V práci uvádím, jak by se tato vada mohla minimalizovat. Také uvádím další návrhy na úpravu přístroje, které by usnadnily obsluhu. Do budoucna by bylo vhdoné pořídit kvalitní kalibrační lampu. S touto lampou by bylo možné přesně určovat vlnové délky získaných spekter a tím naplno využít potenciál spektroskopu.

Spektroskop SGS je vynikající učební pomůckou pro studenty astrofyziky. Jeho obsluha je jednoduchá a intuitivní. S tímto přístrojem se student seznámí se základními technikami pořizování a zpracování spekter astronomických objektů. Pokud by se provedly navrhované úpravy přístroje, bylo by možné jej využít i k vědeckým účelům.

# <span id="page-54-0"></span>Přílohy

# Získané spektra v nízké disperzi

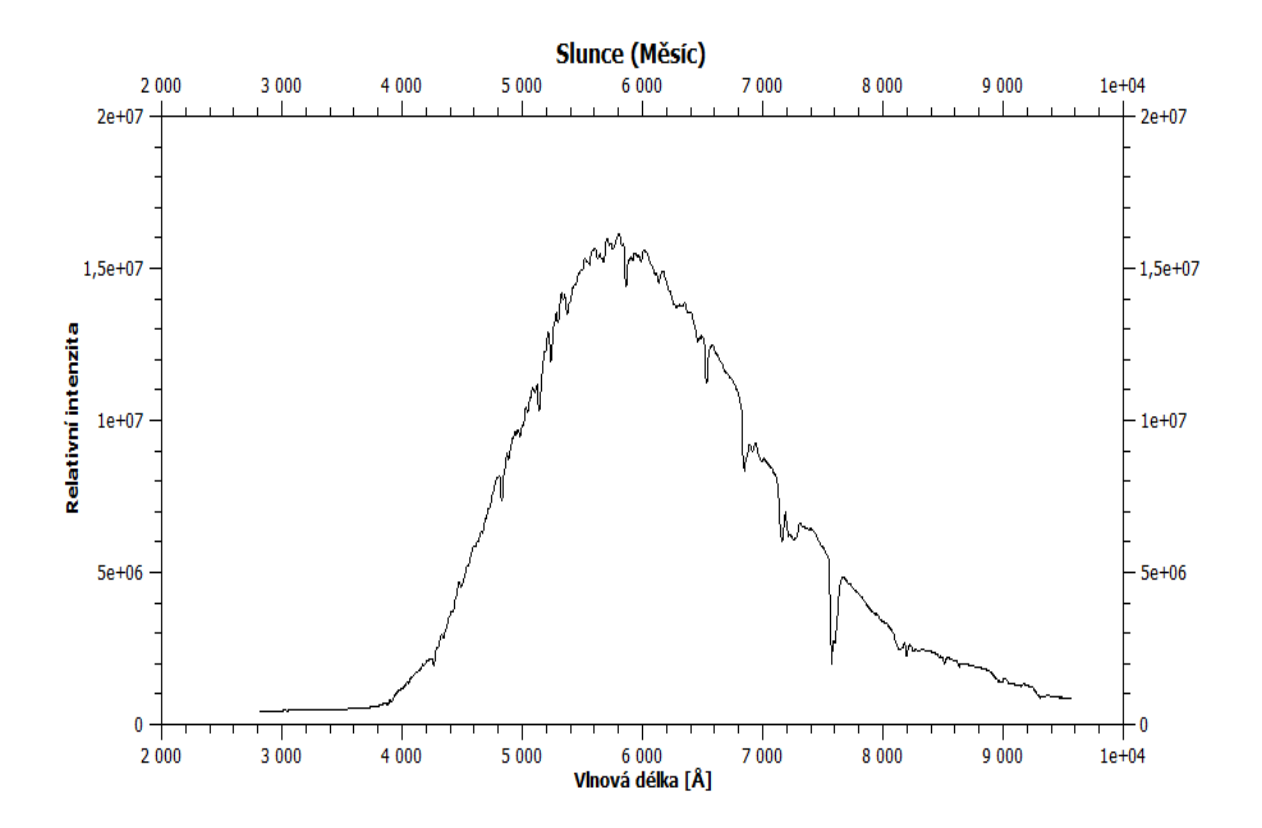

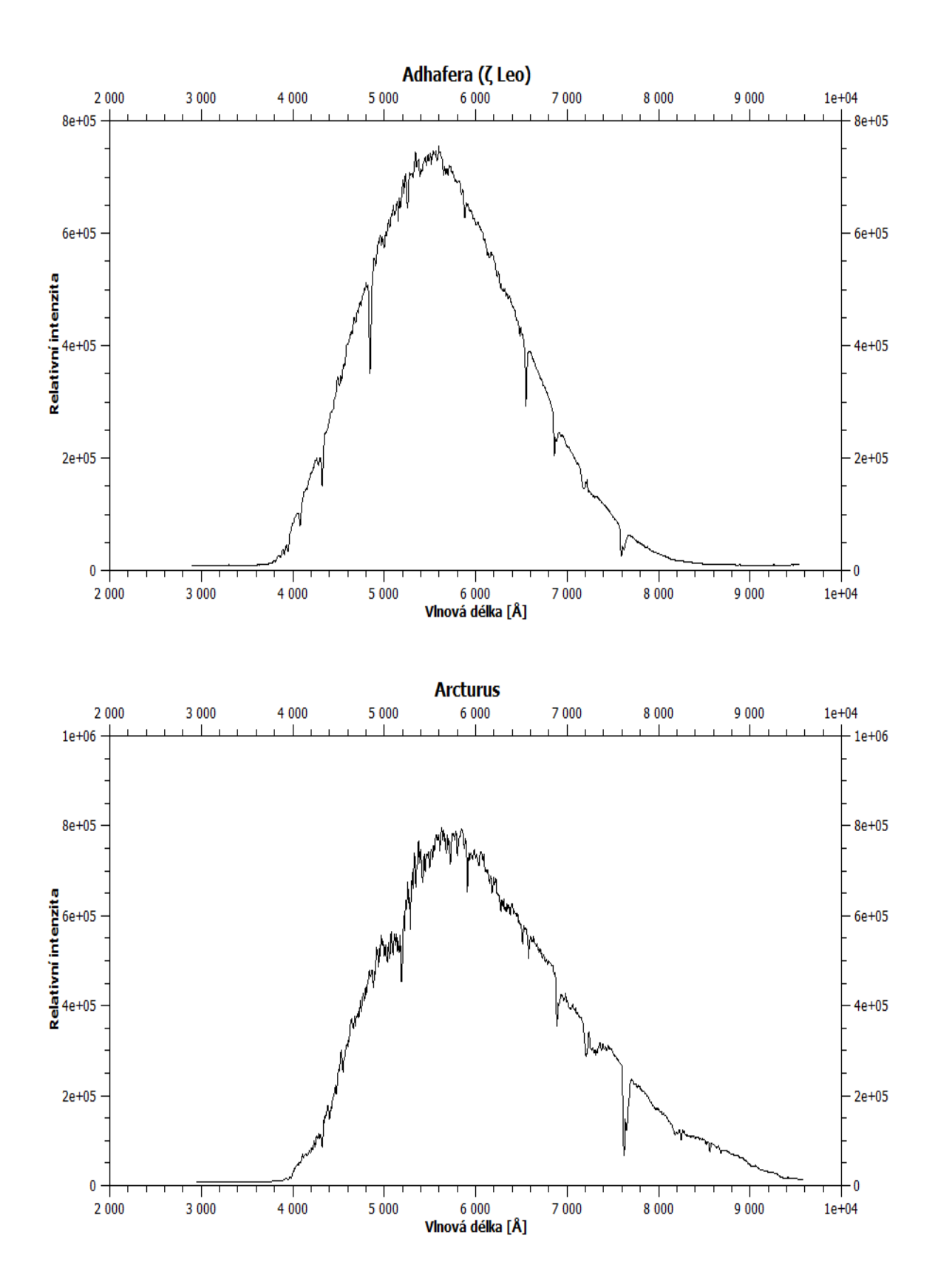

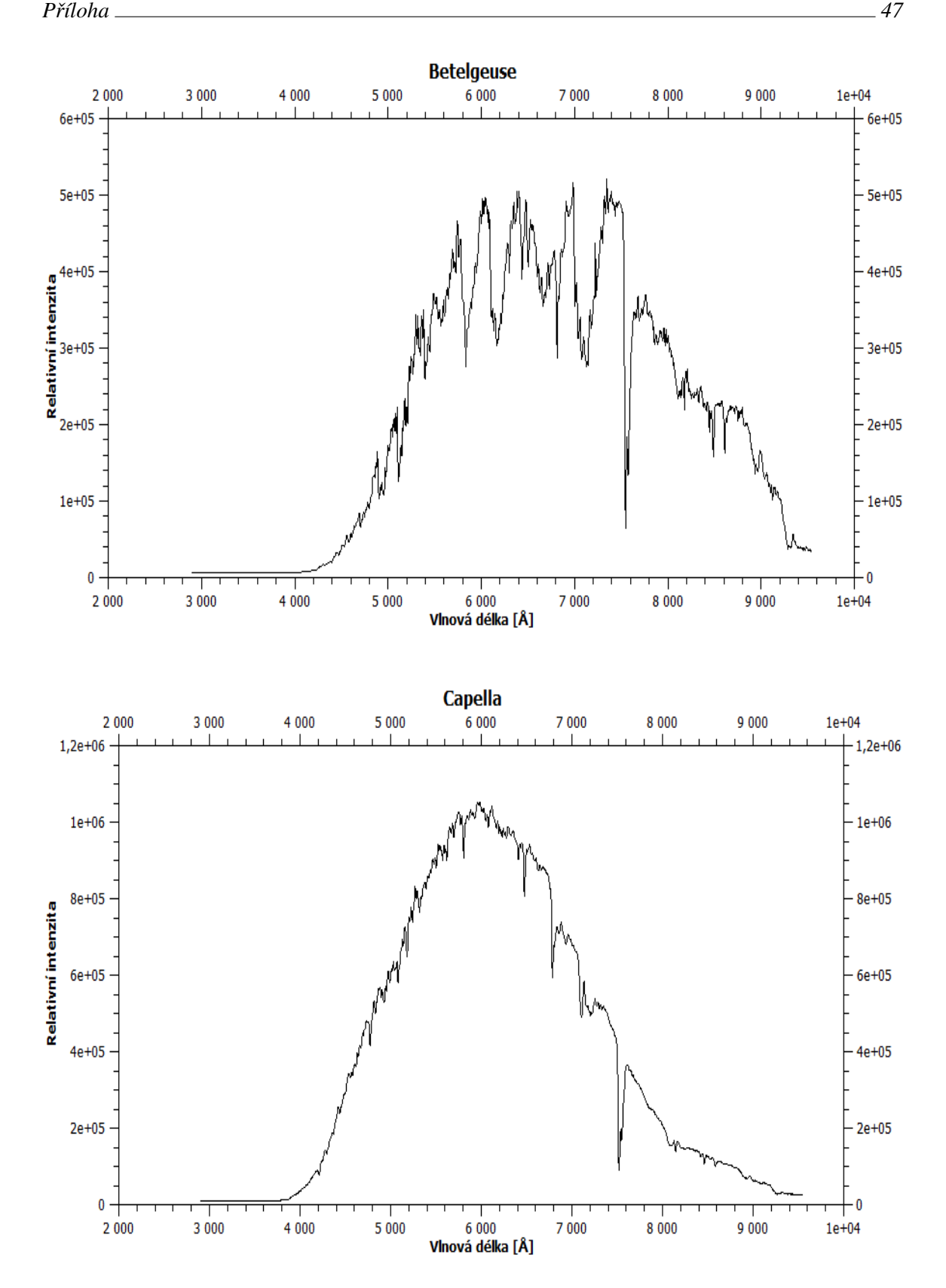

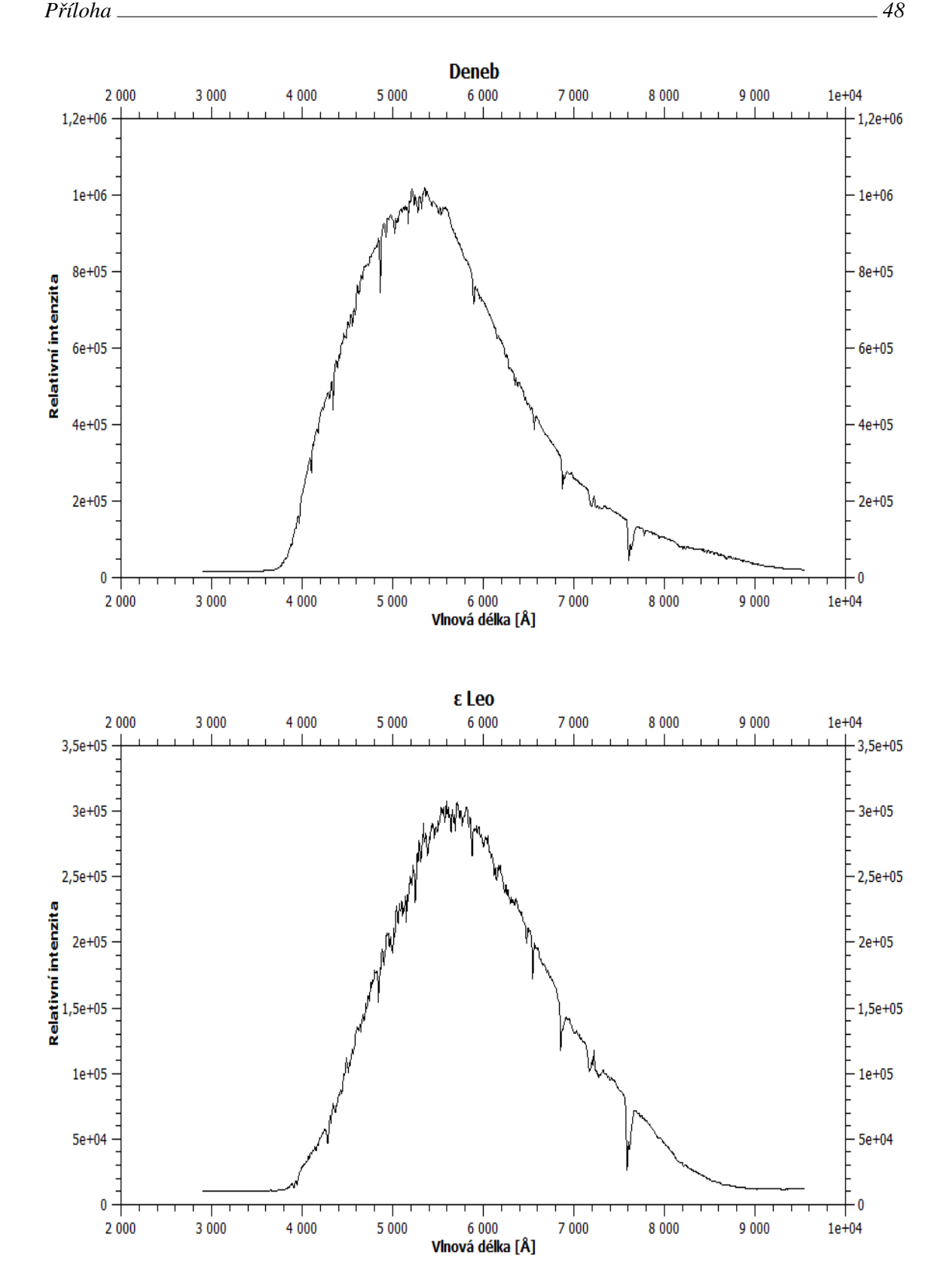

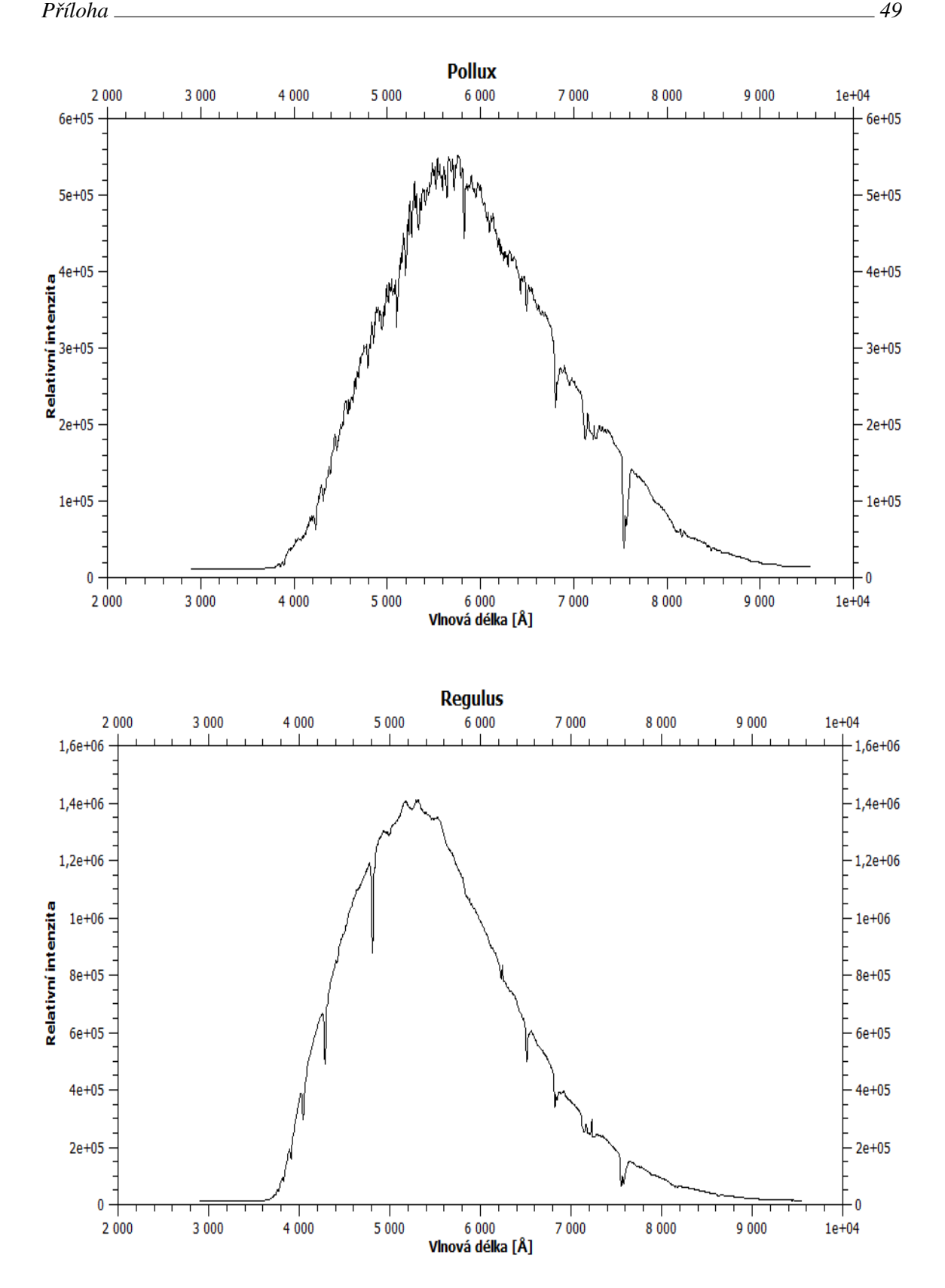

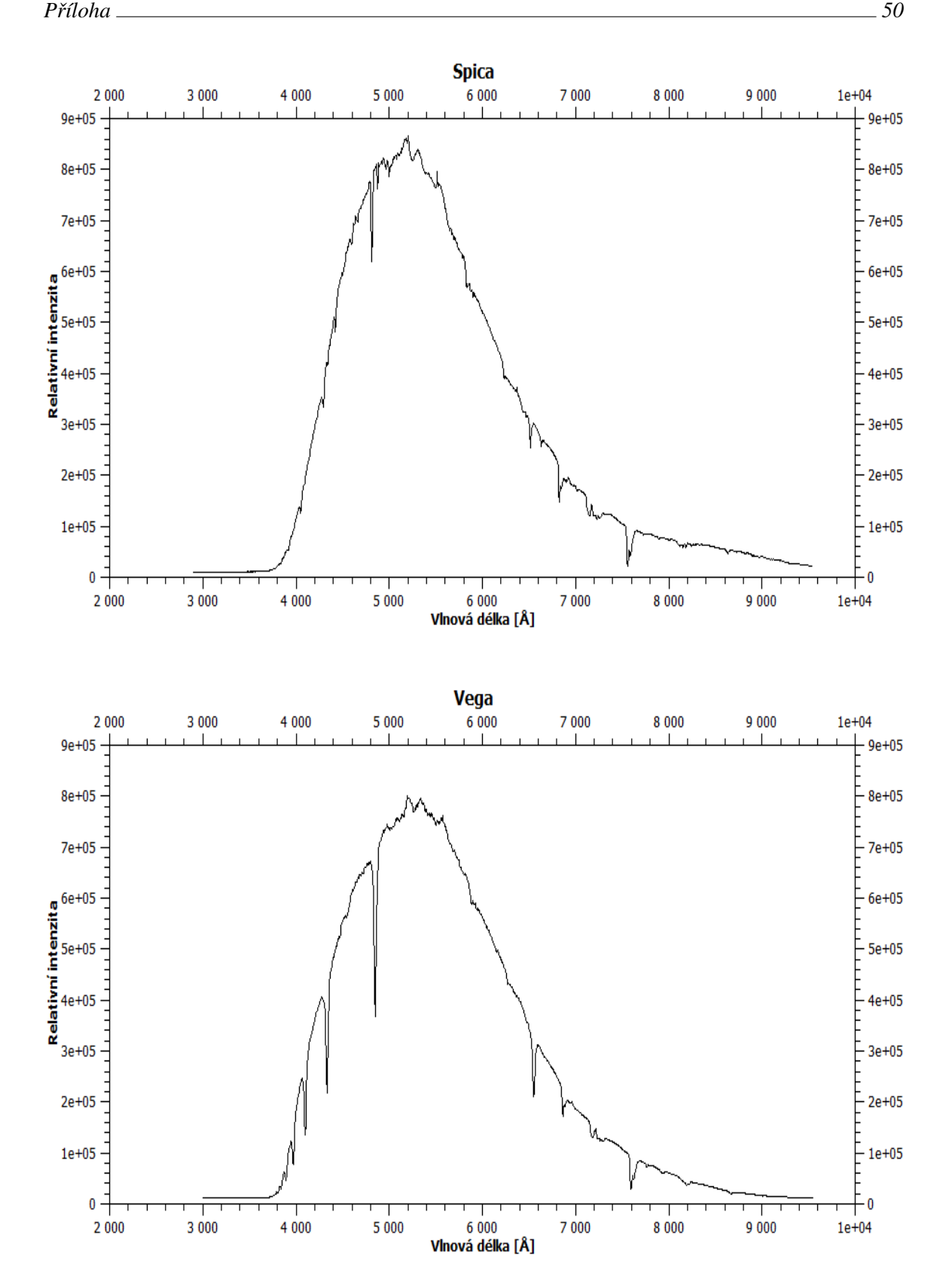

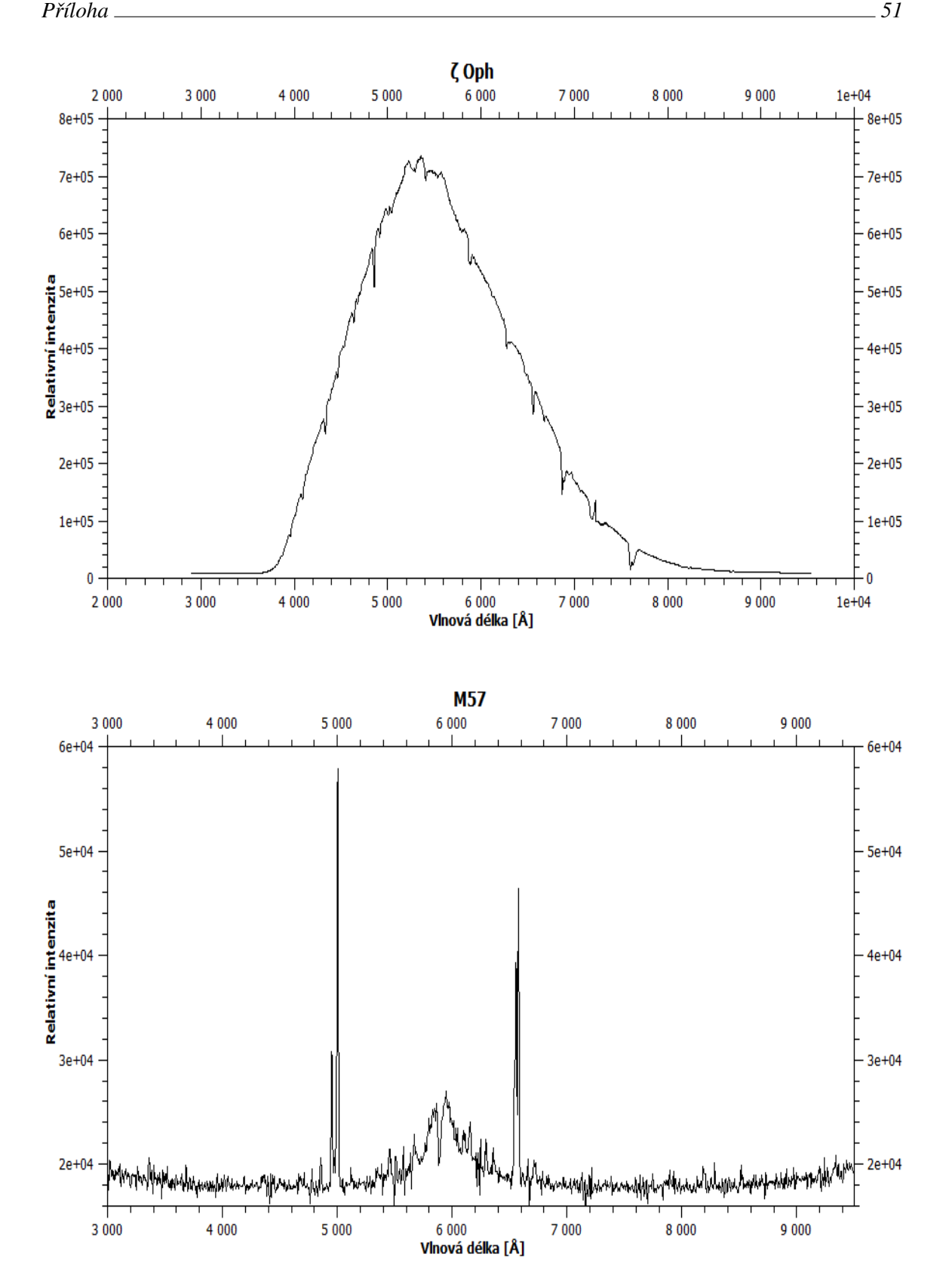

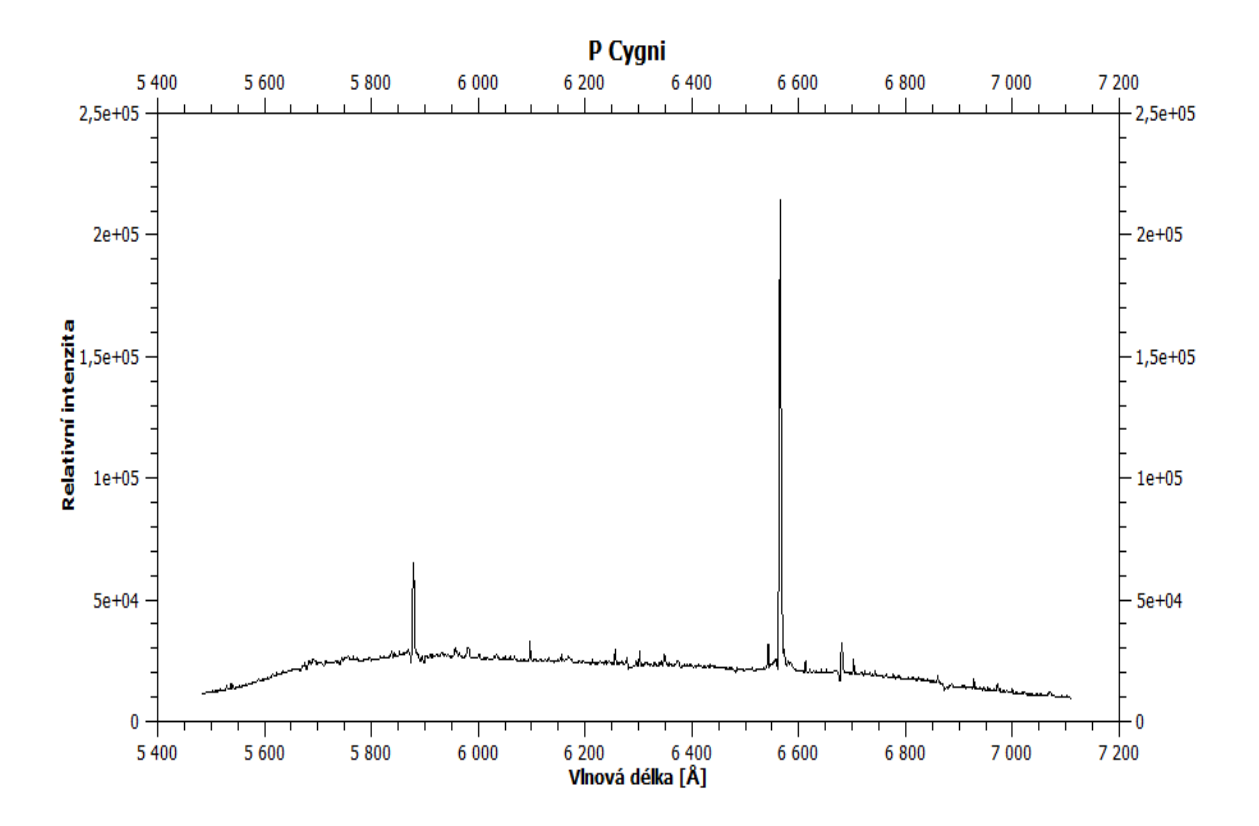

# Získané spektra ve vysoké disperzi

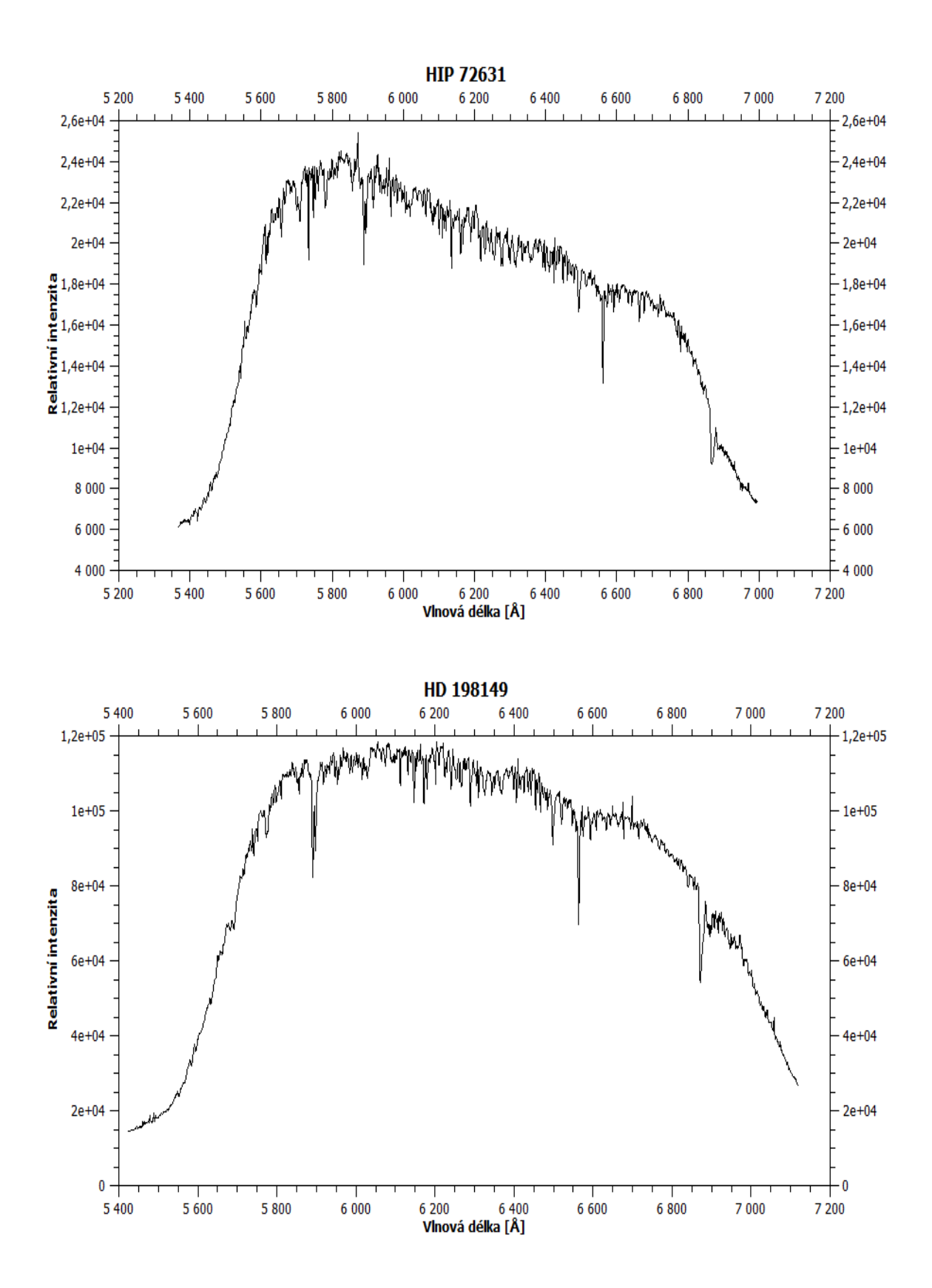

# Tabulka citlivosti spektrografu

| Vlnová délka [Å] | Citlivost | Vlnová délka [Å] | Citlivost |
|------------------|-----------|------------------|-----------|
| 3,10E+03         | 2,84E-06  | $6,40E+03$       | 7,40E-05  |
| 3,20E+03         | 2,81E-06  | $6,50E+03$       | 6,72E-05  |
| 3,30E+03         | 2,77E-06  | $6,60E+03$       | 6,41E-05  |
| 3,40E+03         | 2,75E-06  | $6,70E+03$       | 5,71E-05  |
| 3,50E+03         | 2,78E-06  | $6,80E+03$       | 5,23E-05  |
| 3,60E+03         | 2,78E-06  | 6,90E+03         | 4,33E-05  |
| 3,70E+03         | 2,97E-06  | 7,00E+03         | 4,17E-05  |
| 3,80E+03         | 4,52E-06  | 7,10E+03         | 3,91E-05  |
| 3,90E+03         | 6,48E-06  | 7,20E+03         | 3,33E-05  |
| $4,00E + 03$     | 1,46E-05  | 7,30E+03         | 3,01E-05  |
| $4,10E+03$       | 2,44E-05  | 7,40E+03         | 3,05E-05  |
| $4,20E+03$       | 2,95E-05  | 7,50E+03         | 2,77E-05  |
| 4,30E+03         | 3,54E-05  | 7,60E+03         | 9,28E-06  |
| 4,40E+03         | 4,35E-05  | 7,70E+03         | 2,29E-05  |
| 4,50E+03         | 5,14E-05  | 7,80E+03         | 2,11E-05  |
| $4,60E+03$       | 5,90E-05  | 7,90E+03         | 1,93E-05  |
| 4,70E+03         | 6,48E-05  | 8,00E+03         | 1,80E-05  |
| 4,80E+03         | 7,11E-05  | 8,10E+03         | 1,63E-05  |
| $4,90E+03$       | 8,06E-05  | $8,20E+03$       | 1,20E-05  |
| 5,00E+03         | 8,32E-05  | 8,30E+03         | 1,29E-05  |
| 5,10E+03         | 8,85E-05  | 8,40E+03         | 1,19E-05  |
| 5,20E+03         | 9,73E-05  | 8,50E+03         | 1,09E-05  |
| 5,30E+03         | 9,92E-05  | 8,60E+03         | 1,02E-05  |
| 5,40E+03         | 1,02E-04  | 8,70E+03         | 7,30E-06  |
| 5,50E+03         | 1,02E-04  | 8,80E+03         | 6,75E-06  |
| 5,60E+03         | 1,05E-04  | 8,90E+03         | 6,22E-06  |
| 5,70E+03         | 1,02E-04  | 9,00E+03         | 6,02E-06  |
| 5,80E+03         | 9,83E-05  | 9,10E+03         | 4,97E-06  |
| 5,90E+03         | 9,35E-05  | $9,20E+03$       | 5,02E-06  |
| $6,00E+03$       | 9,13E-05  | 9,30E+03         | 4,50E-06  |
| $6,10E+03$       | 8,79E-05  | 9,40E+03         | 4,46E-06  |
| 6,20E+03         | 8,34E-05  | 9,50E+03         | 4,62E-06  |
| 6,30E+03         | 7,71E-05  |                  |           |

Tabulka 6.1: Tabulka citlivosti spektrografu

# <span id="page-64-0"></span>Seznam použité literatury

- <span id="page-64-1"></span>[1] KITCHIN, C. *Optical astronomical spectroscopy.* Philadelphia: Institute of Physics Pub., c1995, xi, p., 272 p. ISBN 07-503-0346-8.
- <span id="page-64-2"></span>[2] [http://commons.wikimedia.org/wiki/File:Light\\_dispersion\\_](http://commons.wikimedia.org/wiki/File:Light_dispersion_conceptual_waves.gif) [conceptual\\_waves.gif](http://commons.wikimedia.org/wiki/File:Light_dispersion_conceptual_waves.gif) [upraveno]
- <span id="page-64-3"></span>[3] [http://en.wikipedia.org/wiki/File:Fraunhofer\\_lines.svg](http://en.wikipedia.org/wiki/File:Fraunhofer_lines.svg) [upraveno]
- <span id="page-64-4"></span>[4] MIKULÁŠEK, Z. a KRTIČKA, J. *Základy fyziky hvězd*. Brno: Masarykova univerzita, Přírodovědecká fakulta, Skriptum, 2006, 465 s.
- <span id="page-64-5"></span>[5] HORÁK, Z. a KRUPKA, f. *Fyzika: Příručka pro vysoké školy technického směru.* Praha: SNTL, 1976, s. *841*, 1130 s.
- <span id="page-64-6"></span>[6] <http://hyperphysics.phy-astr.gsu.edu/hbase/bbrc.html> [upraveno]
- <span id="page-64-7"></span>[7] [http://en.wikipedia.org/wiki/File:Emission\\_spectrum-Fe.png](http://en.wikipedia.org/wiki/File:Emission_spectrum-Fe.png)
- <span id="page-64-8"></span>[8] FEYNMAN, Richard Phillips a František KRUPKA. *Feynmanovy přednášky z fyziky* s řešenými příklady: Příručka pro vysoké školy technického směru. 1. vyd. Havlíčkův Brod: Fragment, 2002, s., 435 s. ISBN 80-720-0421-2.
- <span id="page-64-9"></span>[9] HALLIDAY, David, Robert RESNICK a Jearl WALKER. *Fyzika: vysokoškolská učebnice obecné fyziky.* Vyd. 1. Překlad Jan Obdržálek. Brno: Vutium, 2000, viii s., 1198 s., ISBN 80-214-1868-0.
- <span id="page-64-10"></span>[10] <http://www.asu.cas.cz/~solmag/images/zeeman.jpg> [upraveno]
- <span id="page-64-11"></span>[11] [http://www.aldebaran.cz/tabulky/spektrum\\_vis.html](http://www.aldebaran.cz/tabulky/spektrum_vis.html)
- <span id="page-64-12"></span>[12] FUKA, J. a HAVELKA, B. *Optika a atomová fyzika: Optika*. Státní pedagogické nakladatelství, 1961, s., 840 s.
- <span id="page-64-13"></span>[13] <http://pmo.fs.cvut.cz/wiki/images/8/89/VOPr8.pdf>
- <span id="page-64-14"></span>[14] [http://www.physicsforums.com/library.php?do=view\\_item&itemid=201](http://www.physicsforums.com/library.php?do=view_item&itemid=201) [upraveno]
- <span id="page-64-15"></span>[15] [http://www.cairnweb.com/tech/tech\\_mono2.html](http://www.cairnweb.com/tech/tech_mono2.html) [upraveno]
- <span id="page-65-0"></span>[16] [http://keckobservatory.org/images/press\\_images/52\\_138.jpg](http://keckobservatory.org/images/press_images/52_138.jpg) [upraveno]
- <span id="page-65-1"></span>[17] [http://t1.gstatic.com/images?q=tbn:ANd9GcTyg2YW0gJpo9jxzvo-WELk5HC](http://t1.gstatic.com/images?q=tbn:ANd9GcTyg2YW0gJpo9jxzvo-WELk5HCnZLS24HC0Lj4f_vuIRl-FzXY&t=1)nZLS24HCOLj [vuIRl-FzXY&t=1](http://t1.gstatic.com/images?q=tbn:ANd9GcTyg2YW0gJpo9jxzvo-WELk5HCnZLS24HC0Lj4f_vuIRl-FzXY&t=1) [upraveno]
- <span id="page-65-2"></span>[18] HROCH, F. Astronomické praktikum. Brno: Masarykova univerzita, Přírodovědecká fakulta, Skriptum, 2006, 108 s.
- <span id="page-65-3"></span>[19] [http://mthamilton.ucolick.org/techdocs/instruments/nickel\\_spect/](http://mthamilton.ucolick.org/techdocs/instruments/nickel_spect/arcSpectra/) [arcSpectra/](http://mthamilton.ucolick.org/techdocs/instruments/nickel_spect/arcSpectra/) [upraveno]
- <span id="page-65-4"></span>[20] Space Telescope Science Institute. *Synphot.* [http://www.stsci.edu/institute/](http://www.stsci.edu/institute/software_hardware/stsdas/synphot) [software\\_hardware/stsdas/synphot](http://www.stsci.edu/institute/software_hardware/stsdas/synphot)
- <span id="page-65-5"></span>[21] LAIDLER, V. *Synphot User's Guide* [online]. 2005,[cit. 2013-05-21]., 162 p. [http:](http://stsdas.stsci.edu/stsci_python_epydoc/SynphotManual.pdf) [//stsdas.stsci.edu/stsci\\_python\\_epydoc/SynphotManual.pdf](http://stsdas.stsci.edu/stsci_python_epydoc/SynphotManual.pdf),